HDTV Satelliten Receiver

# **Bedienungsanleitung**

## **HD FOX**

Das Standardpasswort lautet 0000.

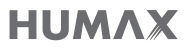

# **Hinweis**

Vielen Dank, dass Sie sich für ein Gerät von HUMAX entschieden haben. Lesen Sie diese Kurzanleitung aufmerksam durch, damit eine korrekte Installation, Verwendung und Pflege und somit eine optimale Leistung des Geräts gewährleistet ist. Bewahren Sie diese Kurzanleitung zum späteren Nachschlagen in der Nähe des Geräts auf. Änderungen der in dieser Kurzanleitung enthaltenen Informationen vorbehalten.

### Copyright (Copyright © 2020 HUMAX Corporation)

Dieses Dokument darf ohne die vorherige schriftliche Zustimmung von HUMAX weder ganz noch auszugsweise vervielfältigt, übersetzt oder anderweitig verwendet werden, es sei denn, der Inhaber der Urheberrechte willigt ein oder die Urheberrechtsgesetze lassen dies zu.

### Bedeutung der Symbole

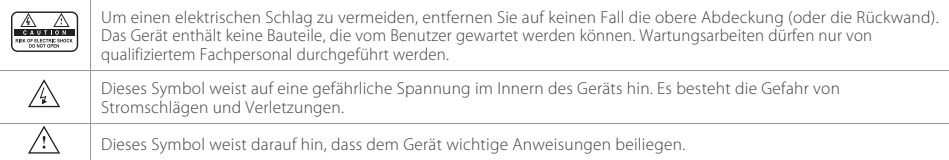

### Warnungen und Hinweise

Achten Sie in dieser Kurzanleitung besonders auf diese Symbole. Sie kennzeichnen Risiken oder Gefahrensituationen.

### Warnung

Weist auf eine Gefahrensituation hin, die zu schweren Verletzungen führen könnte.

#### Achtung

Weist auf eine Situation hin, die zu Beschädigungen am Gerät oder anderen Apparaten führen könnte.

#### Hinweis

Liefert zusätzliche Informationen, die den Benutzer auf mögliche Probleme hinweisen oder ihm wichtige Informationen zur besseren Verständlichkeit, richtigen Verwendung und Pflege der Installation liefern.

### Garantie

Die Garantie erstreckt sich nicht auf Teile, bei denen auf Grund einer falschen Anwendung der in dieser Kurzanleitung enthaltenen Informationen ein Defekt aufgetreten ist.

### WEEE-Hinweise

Dieses Gerät darf am Ende seiner Betriebszeit nicht zusammen mit dem Hausmüll entsorgt werden. Entsorgen Sie es getrennt von anderen Müllarten, und lassen Sie es verantwortungsbewusst recyceln, damit die Materialressourcen nachhaltig wiederverwendet werden können. Dies schützt Ihre Umwelt und Gesundheit vor möglichen Schäden, die durch unkontrollierte Müllentsorgung hervorgerufen werden könnten.

#### Privatkunden:

Einzelheiten zu Sammelstellen und den möglichen umweltfreundlichen Recyclingverfahren erhalten Sie bei dem Händler, bei dem Sie dieses Gerät gekauft haben oder bei den Behörden vor Ort.

#### Gewerbliche Kunden:

Wenden Sie sich an Ihren Lieferanten, und lesen Sie die allgemeinen Geschäftsbedingungen des Kaufvertrags. Dieses Gerät darf nicht zusammen mit anderem gewerblichen Abfall entsorgt werden.

### Marken

- In Lizenz von Dolby Laboratories gefertigt. Dolby, Dolby Audio und das Doppel-D-Symbol sind **DE DOLBY AUDIO™** Warenzeichen von Dolby Laboratories.
- HDMI, das HDMI-Logo und High-Definition Multimedia Interface sind Marken und eingetragene Marken von HDMI Licensing LLC.

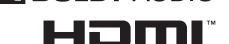

*Hinweis:*Die Modellbezeichnen finden Sie auf der Unterseite des Geräts.

## VEREINFACHTE EU-KONFORMITÄTSERKLÄRUNG

Die vereinfachte EU-Konformitätserklärung, auf die in Artikel 10(9) Bezug genommen wird, wird wie folgt definiert: Hiermit erklärt HUMAX, dass der Funkgerätetyp [HD NANO/HD FOX] der Richtlinie 2014/53/EU und relevanten Richtlinien entspricht. Der vollständige Text der EU-Konformitätserklärung ist unter folgender Webadresse abrufbar:

- Vereinigtes Königreich: http://uk.humaxdigital.com/ec
- Deutschland: http://de.humaxdigital.com/ec

# Inhalt

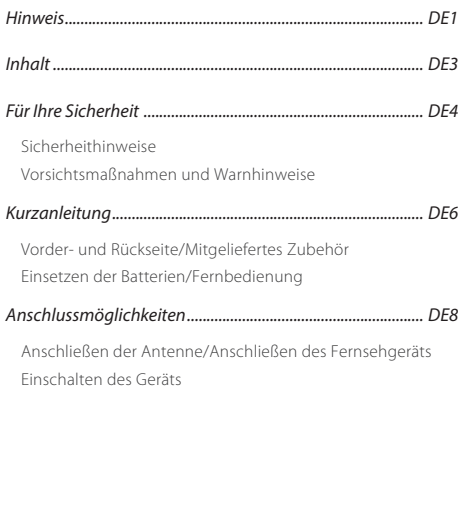

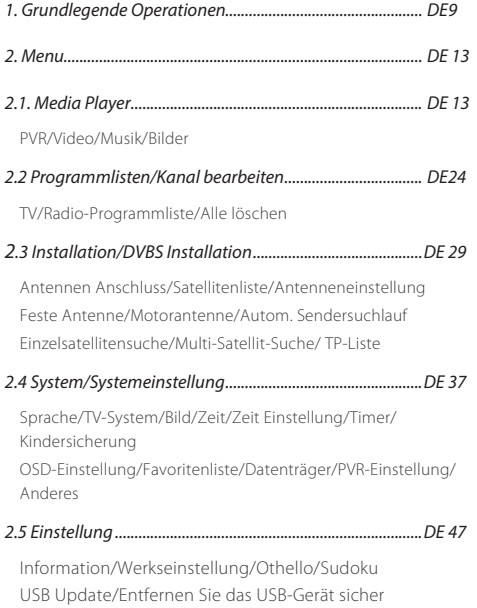

# Für Ihre Sicherheit

## Sicherheitshinweise

### 1. STROMVERSORGUNG

- Betreiben Sie dieses Gerät nur an einer Stromquelle mit der auf dem Typenschild angegebenen Netzspannung. Falls Sie nicht sicher sind, welche Stromversorgung bei Ihnen vorliegt, wenden Sie sich an Ihr Energieversorgungsunternehmen.
- Trennen Sie das Gerät von der Netzstromversorgung, bevor Sie Wartungs- oder Installationsarbeiten durchführen.

### 2. ÜBERLASTUNG

• Stellen Sie sicher, dass Steckdose, Verlängerungskabel und Adapter entsprechend der für das Gerät geltenden Netzspannung ausgelegt sind. Andernfalls können ein elektrischer Schlag oder ein Brand die Folge sein.

### 3. FLÜSSIGKEITEN

• Stellen Sie sicher, dass das Gerät nicht mit Flüssigkeiten in Kontakt kommt. Stellen Sie keine mit Flüssigkeiten gefüllten Gefäße auf das Gerät.

#### 4. REINIGUNG

- Ziehen Sie vor dem Reinigen des Geräts den Netzstecker aus der Steckdose.
- Reinigen Sie das Gerät mit einem feuchten Tuch. Verwenden Sie keine Lösungsmittel. Wischen Sie die Oberfläche des Geräts vorsichtig mit einem weichen Tuch ab, da sie leicht zerkratzen könnte.

### 5. BELÜFTUNG

• Stellen Sie sicher, dass die Belüftungsschlitze an der Seite des Geräts nicht blockiert sind. Nur so kann eine ausreichende Belüftung des Geräts gewährleistet werden.

- Stellen Sie keine anderen elektronischen Geräte auf dieses Gerät.
- Stellen Sie keine Gegenstände auf das Gerät. Andernfalls könnten die Belüftungsschlitze blockiert oder die Geräteoberfläche beschädigt werden.

#### 6. ZUBEHÖR

• Schließen Sie nur ausdrücklich dafür vorgesehene Zubehörteile an das Gerät an. Andernfalls kann es zu Gefährdungen oder Schäden am Gerät kommen.

#### 7. GEWITTER UND BETRIEBSPAUSEN

• Trennen Sie bei Gewitter oder wenn das Gerät längere Zeit nicht in Gebrauch ist sowohl das Gerät von der Netzsteckdose als auch die Antenne vom Gerät. Dadurch wird eine Beschädigung des Geräts aufgrund von Blitzschlag oder Stromstößen verhindert.

#### 8. FREMDKÖRPER

• Stecken Sie keine Gegenstände durch die Öffnungen ins Innere des Geräts, da sie gefährliche stromführende Teile berühren oder Bauteile beschädigen könnten.

#### 9. ERSATZTEILE

• Stellen Sie sicher, dass ausschließlich vom Hersteller empfohlene Ersatzteile verwendet werden oder solche Teile, deren Bauart mit den Originalteilen identisch ist. Die Verwendung nicht geeigneter Ersatzteile kann weitere Schäden am Gerät verursachen.

#### 10. ANSCHLUSS AN EINE SATELLITENSCHÜSSEL (LNB)/ KABELBUCHSE/ANTENNE

• Trennen Sie die Stromversorgung, bevor Sie das Kabel an die Satellitenschüssel, den Kabelanschluss oder die Antenne anschließen bzw. von diesen abziehen. Andernfalls können Schäden am LNB, dem Kabelanschluss oder der Antenne die Folge sein.

### 11. ANSCHLUSS AN DAS FERNSEHGERÄT

• Trennen Sie die Stromversorgung, bevor Sie das Kabel an das Fernsehgerät anschließen oder von diesem abziehen. Andernfalls können Schäden am Fernsehgerät die Folge sein.

#### 12. ERDUNG (nur bei Satellitenanschluss)

• Das LNB-Kabel muss an der Systemerde für die Satellitenschüssel geerdet werden.

### 13. AUFSTELLUNGSORT

- Stellen Sie das Gerät nur in geschlossenen Räumen auf, um es vor Blitzschlag, Regen oder Sonneneinstrahlung zu schützen. Stellen Sie das Gerät nicht in der Nähe eines Heizkörpers oder eines Warmluftgebläses auf.
- Wir empfehlen, dass zwischen diesem Gerät und anderen Geräten, die durch elektromagnetische Strahlungen gestört werden können (z. B. Fernsehgerät oder Videorekorder), ein Abstand von mindestens 10 cm eingehalten wird.
- Wenn Sie das Gerät in ein Regal o. ä. stellen, sorgen Sie für ausreichende Belüftung, und beachten Sie die Hinweise des Herstellers zur Aufstellung des Geräts.
- Stellen Sie das Gerät nicht auf einer instabilen Fläche auf, von der es herunterfallen könnte. Das Gerät könnte beim Herunterfallen Menschen ernsthaft verletzen und dabei selber schwer beschädigt werden.

#### 14. Umwelt

- Beachten Sie die für eine umweltgerechte Entsorgung von Batterien geltenden Vorschriften.
- Bei Verwendung dieses Geräts in tropischen und/oder gemäßigten Klimazonen ist Vorsicht geboten.

## Vorsichtsmaßnahmen und Warnhinweise

- 1. So vermeiden Sie eine Beschädigung von Netzkabel oder Netzstecker:
- Verändern oder manipulieren Sie Netzkabel und Netzstecker nicht.
- Verbiegen oder verdrehen Sie das Netzkabel nicht.
- Wenn Sie das Gerät vom Netz trennen, ziehen Sie nicht am Netzkabel, sondern fassen Sie den Stecker an.
- Achten Sie darauf, dass das Netzkabel so weit wie möglich von Heizgeräten entfernt ist, um zu verhindern, dass die Kunsstoffummantelung schmilzt.
- Der Netzstecker muss als Trennvorrichtung vom Benutzer jederzeit leicht erreicht werden können.
- Der Netzschalter muss jederzeit erreichbar sein. (für Modelle mit Netzschalter)

### 2. So vermeiden Sie einen Stromschlag:

- Öffnen Sie niemals das Gehäuse.
- Stecken Sie keine metallenen oder entflammbaren Gegenstände in das Geräteinnere.
- Berühren Sie den Netzstecker nicht mit nassen Händen.
- Trennen Sie während eines Gewitters das Gerät vom Netz.
- Ziehen Sie das Netzkabel ab, bevor Sie das Antennenkabel anschließen.

### 3. So vermeiden Sie Schäden am Gerät:

- Verwenden Sie das Gerät auf keinen Fall, wenn es defekt ist. Wenn Sie ein defektes Gerät weiter verwenden, kann es schweren Schaden nehmen. Wenden Sie sich im Falle eines defekten Geräts an das Kundendienstzentrum.
- Stecken Sie keine Metallgegenstände oder Fremdkörper in die Modul- oder Smartcard-Steckplätze. Das Gerät könnte Schaden nehmen, und seine Lebensdauer könnte sich dadurch verkürzen.

### Mitgeliefertes Zubehör

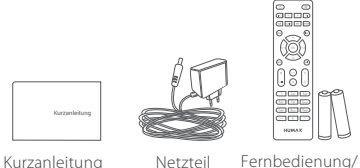

Batterien

## Einsetzen der Batterien

Setzen Sie die Batterien ein, und achten Sie dabei auf die richtige Polung (Plus (+) und Minus (-)).

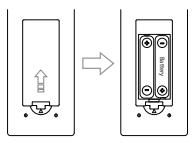

### Vorder- und Rückseite

*Hinweis:* Das angezeigte Bild stimmt möglicherweise nicht mit dem tatsächlichen Gerät überein.

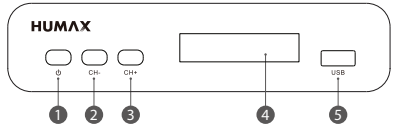

- 1. Power: Schaltet das Gerät ein bzw. aus
- 2. CH-: Schaltet einen Kanal nach unten
- 3. CH+: Schaltet einen Kanal noch oben
- 4. Anzeige (HD FOX)
- 5. USB Schnittstelle

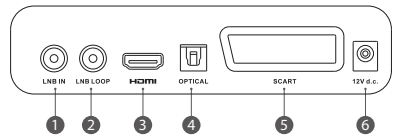

- 1. LNB IN: Zum Anschließen eines Satellitenkabels.
- 2. Loop-Ausgang
- 3. HDMI: Zum Anschließen an das Fernsehgerät über ein HDMI-Kabel.
- 4. SPDIF: Zum Anschließen an ein digitales Audiogerät über ein optisches SPDIF-Kabel.
- 5. SCART: Verwenden Sie ein SCART-Kabel zum Anschließen an das TV-Gerat.
- 6. Netzteil: Stellen Sie die Verbindung zur Stromversorgung über das Netzteil her.

DE6 *Hinweis:* Der USB-Anschluss auf der linke Seite ist ausschließlich für Servicezwecke und Anschließen an einem externen Harddisk.

### Fernbedienung

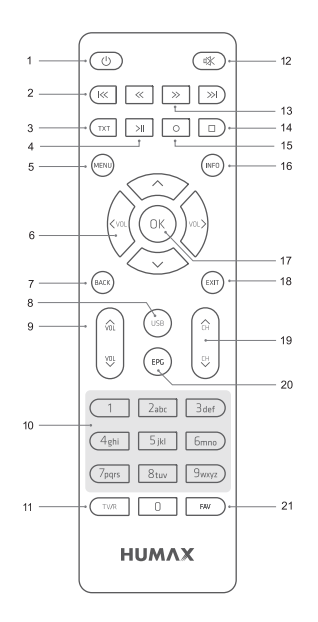

- 1. Standby/Power: Hiermit wechseln Sie zwischen dem Normalbetrieb und dem Standby-Betrieb.
- 2. PREV/NEXT: Zurückspringen/Überspringen
- 3. TTX: Öffnet den Videotext
- 4. PLAY: Startet die Wiedergabe eines Mediums
- 5. MENU: Öffnet das Hauptmenü des Receivers
- 6. VOL+ / -: Regelt die Lautstärke
- 7. BACK: Hiermit kehren Sie zum vorherigen Kanal oder Fenster zurück.
- 8. USB: Öffnet das angeschlossene Speichermedium
- 9. VOL+ / : Regelt die Lautstärke
- 10. Zifferntasten 0.9: Zum direkten Anwählen von Kanälen
- 11. TV/RADIO: Wechselt zwischen dem TV und dem Radio Betrieb
- 12. MUTE: Hiermit schalten Sie den Ton stumm.
- 13. REV/FWD: Zurückspulen/Vorspulen
- 14. STOP: Stoppt die Wiedergabe.
- 15. REC: Startet die Aufnahme ( optional )
- 16. **INFO:** Zeigt die Programminfos auf dem TV an
- 17. OK: Ruft die Kanalliste auf. Im Menü zur Auswahl bestätigen.
- 18. EXIT: Springt zum Live-Bild zurück
- 19. CH+ / : Schaltet den Kanal um.
- 20. EPG: Zeigt den Elektronischen Programmführer an
- 21. FAV: Springt in die Favoriten-Listen

*Hinweis:* Die Funktionen von 2, 4, 8, 13, 14, 15 sind nur für HD FOX verfügbar.

# Anschlussmöglichkeiten

In diesem Abschnitt wird beschrieben, wie Sie Ihr Gerät so anschließen, dass es an die Konfiguration der angeschlossenen Geräte angepasst ist und eine optimale Signalqualität gewährleistet wird.

*Warnung:* Schließen Sie zunächst alle Geräte an, bevor Sie das Netzteil an die Steckdose anschließen. Schalten Sie dieses Gerät, das Fernsehgerät und alle sonstigen Geräte aus, ehe Sie das Kabel anschließen.

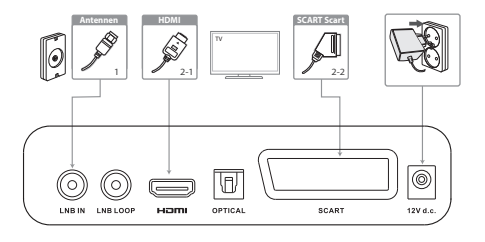

*Hinweis:*

- Wenn beim Anschließen des Geräts Probleme auftreten, wenden Sie sich an Ihren Fachhändler oder an den HUMAX-Kundendienst.
- Wenn Sie das Fernsehgerät direkt an den HDMI-Ausgang des Geräts anschließen, erhalten Sie ein saubereres Bild und kommen in den Genuss von HD-Fernsehen.

### Anschließen der Antenne Schließen Sie die Antenne an LNB IN an.

## Anschließen des Fernsehgeräts

### 2-1 Über ein HDMI-Kabel

Die beste Bildqualität erreichen Sie, wenn Sie das Fernsehgerät über ein HDMI-Kabel anschließen.

*Hinweis:* Wenn Sie digitales Audio wünschen, schließen Sie das Audiosystem über ein SPDIFKabel an.

### 2-2 Über ein Scart-Kabel (Scart)

Beim Anschluss an das Fernsehgerät über Cinch(RCA) erhalten Sie eine deutlich schlechtere Bild- und Tonqualität als über HDMI, da über Cinch(RCA) u.a. kein hochauflösendes TV-Signal übertragen werden kann.

## Einschalten des Geräts

- 1. Verbinden Sie das Gerät über das Netzkabel mit der Steckdose.
- 2. Schalten Sie das Gerät durch Drücken der Taste STANDBY auf der Fernbedienung oder durch Drücken der Taste STANDBY an der Vorderseite des Geräts ein.

# 1. Grundlegende Operationen

### 1.1 Power

Drücken Sie die [Power] -Taste, um in den Standby-Status zu setzen.

Drücken Sie im Standby-Zustand erneut die Taste [Power], um das Gerät einzuschalten und den vorherigen Kanal abzuspielen. Der Benutzer kann auch die Hauptstromversorgung des Geräts trennen, um den Standby-Status zu beenden.

## 1.2 Kanal hoch / Kanal runter

Drücken Sie im Vollbildmodus [CH + / CH-], um den Kanal zu wechseln.

## 1.3 Lautstärke

Drücken Sie im Vollbildmodus [VOL + / VOL-], um die Lautstärke anzupassen.

## 1.4 Nummer-Tastaturen

Verwenden Sie im Vollbildmodus die Zifferntaste und drücken Sie [OK] auf der Fernbedienung, um den Kanal zu wechseln.

## 1.5 Mute

Drücken Sie die [Mute] -Taste, um den Sound stummzuschalten. Auf dem Bildschirm wird das Stummschaltungs-OSD angezeigt. Drücken Sie erneut die [Mute] -Taste, um den Ton wiederherzustellen.

## 1.6 REC/Aufnahme

Drücken Sie die [REC] -Taste, um den aktuellen Kanal aufzunehmen. Beschränkung: Mit einem Tuner kann man einen aktuellen Kanal aufnehmen und den anderen Kanal gleichzeitig mit demselben TP

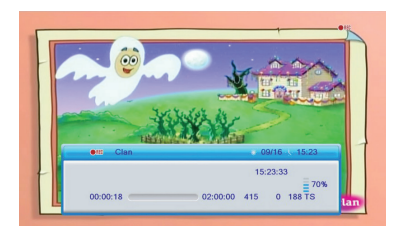

## 1.7 EPG

Die STB verfügt über einen elektronischen Programmführer (7 Tage EPG), mit dem Sie durch alle möglichen Anzeigeoptionen navigieren und mehrere Aufnahme reservieren können. Der EPG liefert Informationen wie Kanallisten sowie Start- und Endzeiten für alle verfügbaren Kanäle.

#### Drücken Sie die Taste [EPG], um den EPG-Bildschirm anzuzeigen.

Drücken Sie die Taste [OK], um den Kanal zu wechseln

Drücken Sie die Taste [Gelb] in jedem Element, um weitere Detailinformationen anzuzeigen.

Drücken Sie die Taste [Blau], um die Timerliste anzuzeigen.

Hier können Sie alle reservierte Programme und Aufnahme ansehen.

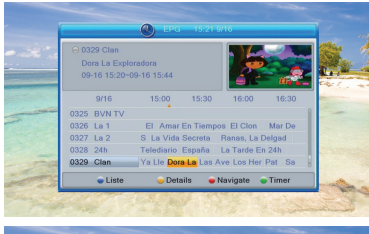

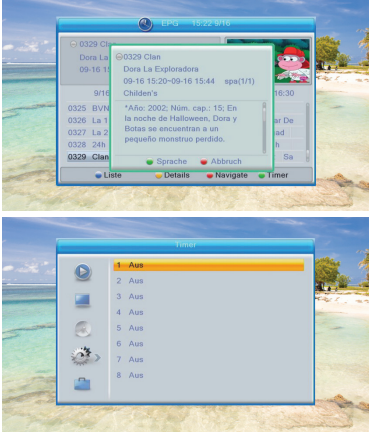

#### Drücken Sie die Taste [Rot] im EPG-Menü, um das Menü "Zeitleiste" anzuzeigen.

Im Menü "Zeitleiste" können Sie [Links / Rechts] drücken, um "Zurück / aktuelle Zeit / letztes Programm oder -0: 30 / nächstes Programm oder" auszuwählen +0: 30 / -2: 00 / + 2: 00 / letzter Tag / nächster Tag ".

#### Drücken Sie die Taste [Grün], um das Timer-Menü zu öffnen.

Sie können damit einen Timer für die Startzeit mehrerer Programme oder Aufnahme reservieren.

#### Optionen/Aufnahme2/HD FOX

- . Timer-Modus: aus / einmal / täglich
- . Service: Kanal (Programm Reservierung)/ Aufnahme (Aufnahme Reservierung)/HD FOX
- . Einschaltzeit: Sie können die Start- Zeit eingeben.
- . Dauer: Sie können die Aufnahme- Dauer einstellen.

Drücken Sie die Taste [EXIT], um den EPG-Bildschirm zu schließen.

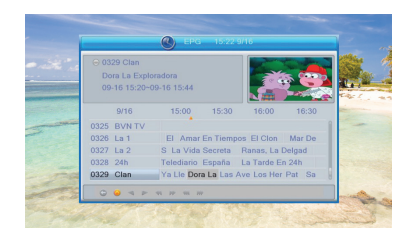

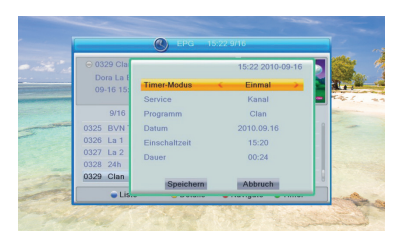

### 1.8 TV / Radio

Im TV-Modus kann durch Drücken der Taste [TV / Radio] in den Radiomodus gewechselt werden. Im Radiomodus drücken Sie die Taste [TV / Radio], um in den TV-Modus zu wechseln.

### 1.9 OK/Kanalliste

Drücken Sie im Vollbildmodus die Taste [OK], um "Kanalliste" aufzurufen. Drücken Sie die Taste [Links / Rechts], um den Satelliten zu wechseln Drücken Sie die Taste [Auf / Ab], um die Martkierung zu bewegen, und drücken Sie die Taste [OK], um den markierten Kanal abzuspielen. Drücken Sie [EXIT], um die Kanalliste zu verlassen.

### 1.10 TXT/Tele Text

Drücken Sie im Vollbildmodus die Taste [TXT]. Sie können die Videotextseite des Kanals mit Videotextinformationen öffnen. Wenn der Kanal keine Videotextinformationen enthält, wird auf dem Bildschirm "Keine Videotextdaten" angezeigt.

### 1.11 Menü

Drücken Sie die Taste [Menü], um das Menü zu öffnen, das aktuelle Menü zum letzten Menü zu verlassen oder das Fenster zu schließen.

### 1.12 Exit

Drücken Sie die Taste [EXIT], um das aktuelle Menü zum letzten Menü zu verlassen oder das Fenster zu schließen.

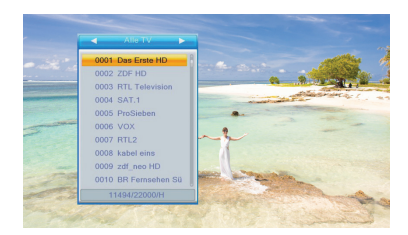

# 2. Menu

### 2.1 Media Player

Der Media Player wird deaktiviert, wenn kein USB-Gerät angeschlossen ist.

#### Drücken Sie die Taste [Menü], dann wird der folgende Bildschirm angezeigt.

Wenn Sie das Media Player-Fenster aufrufen, befindet sich die Markierung auf dem USB / HDD-Gerät. Drücken Sie die Taste [Ab], um die Markierung in das Verzeichnis- und Dateifeld zu verschieben. Wenn Sie das Gerät wechseln möchten, drücken Sie die Taste [1], um das USB / HDD-Gerät zu markieren, und drücken Sie die Taste [Links] / [Rechts], um das Gerät auszuwählen.

In diesem Zustand drücken Sie erneut die Taste [1], um die TAB zwischen Musik / Bild / Video / PVR umzuschalten.

### 2.1.1. PVR

Mit der Taste [1] kann auf die Registerkarte "PVR" umgeschaltet werden.

• Taste [Rot]: Drücken Sie die Taste [Rot], um das Umbenennungsfenster wie folgt zu öffnen:

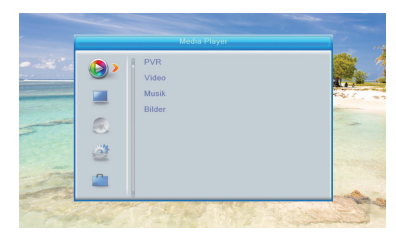

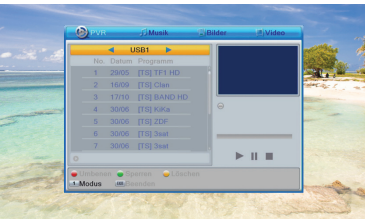

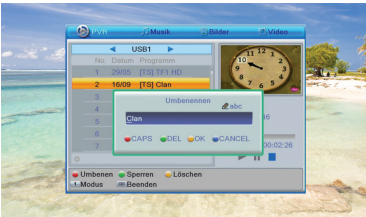

• Taste [Grün]: Bewegen Sie die Markierung zu dem Programm, das Sie sperren möchten.

Durch Drücken der Taste [Grün] werden Sie aufgefordert, ein Kennwort einzugeben.

Das Standardkennwort lautet "0000". Nach Eingabe des richtigen Passworts wird das Programm gesperrt. Wenn Sie das Programm entsperren möchten, drücken Sie erneut die Taste [Grün].

- Taste [Gelb]: Drücken Sie die Taste [Gelb], um das Programm, das Sie löschen möchten, zu löschen.
- Taste [EXIT]: Zum übergeordneten Verzeichnis zurückkehren.
- Taste [Menü]: Beenden
- Taste [OK]: Drücken Sie die Taste [OK], um die Datei im Vollbildmodus abzuspielen.
- Taste [PLAY]: Drücken Sie die Taste [PLAY], um die Datei im Vorschaufenster abzuspielen.
- Taste [PAUSE]: Drücken Sie die Taste [PAUSE], um eine Pause einzulegen.
- Taste [STOP]: Zum Stoppen die Taste [STOP] drücken.
- Taste [Links / Rechts]: Drücken Sie die Taste [Links / Rechts], um Lautstärke anzupassen.

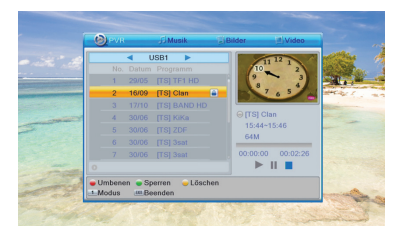

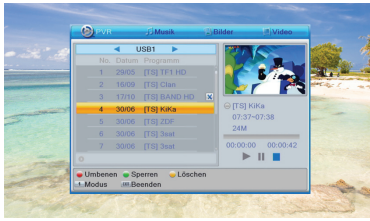

### 2.1.2 Video

Wenn Sie die Taste [1] zweimal verwenden, können Sie zur Registerkarte "Video" wechseln.

Drücken Sie die Taste [Ab], um die Markierung wie folgt in das Verzeichnis und das Dateifeld zu verschieben.

• Taste [2]: Drücken Sie die Taste [2], um das Sortierfenster wie folgt zu öffnen.

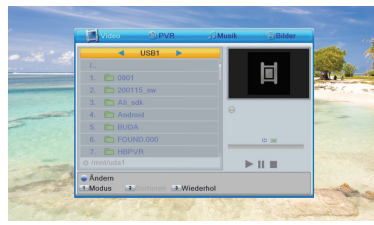

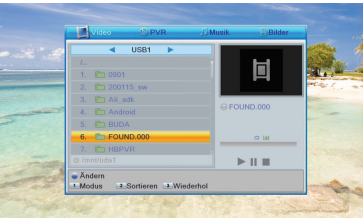

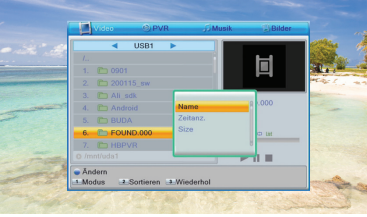

Sie können nach Name / Zeit / Größe sortieren.

- Taste [EXIT]: Zum übergeordneten Verzeichnis zurückkehren.
- Taste [Menü]: Beenden
- Taste [OK]: Drücken Sie die Taste [OK], um die Videodatei abzuspielen.
- Taste [Links / Rechts]: Drücken Sie die Taste [Links / Rechts], um Lautstärke anzupassen.
- Taste [Blau]: Drücken Sie die Taste [Blau], um das Untermenü zu bearbeiten.
- Taste [Rot]: Drücken Sie die Taste [Rot], um das Umbenennungsfenster wie folgt zu öffnen.
- Taste [Grün]: Bewegen Sie die Markierung in die Datei, die Sie kopieren möchten.

Durch Drücken der Taste [Grün] wird das Kopierfenster geöffnet. Wählen Sie das Zielverzeichnis und drücken Sie erneut die Taste [Grün], um mit dem Kopieren zu beginnen.

• Taste [Gelb]: Drücken Sie die Taste [Gelb], um ein Löschsymbol zu markieren.

Es wird ein Dialogfeld angezeigt, in dem Sie bestätigen können, ob Sie das Löschen sicher sind.

Wenn Sie "Ja" auswählen, wird die Datei mit dem Löschsymbol gelöscht.

• Taste [Blau]: Sie können einen neuen Ordner erstellen, indem Sie die Taste [Blau] drücken.

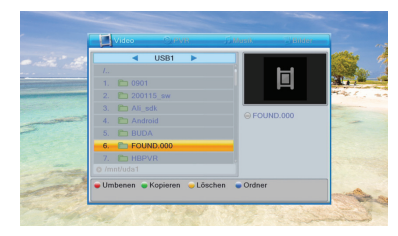

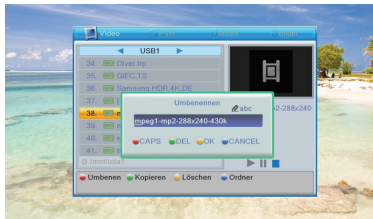

### 2.1.3 Musik

Drücken Sie die Tasten [Auf] / [Ab] und [OK], um eine Partition auszuwählen.

Nachdem Sie eine Partition eingegeben haben, wird der folgende Bildschirm angezeigt.

Drücken Sie die Taste [4], um die Wiedergabeliste wie folgt anzuzeigen.

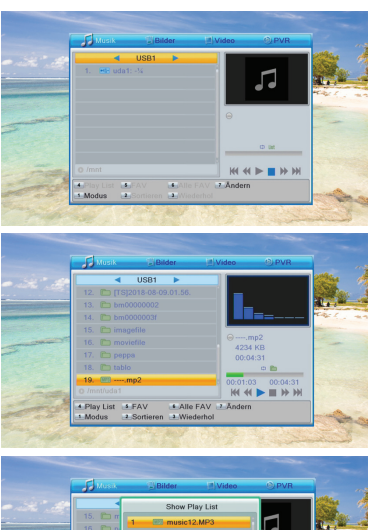

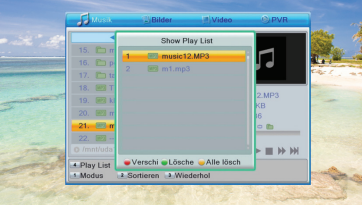

Drücken Sie im Fenster "Wiedergabeliste" die Taste [Rot], um ein Bewegungssymbol zu markieren, und drücken Sie die Tasten [Auf / Ab] und [OK] zur Zielposition.

Drücken Sie die Taste [Grün], um die Datei direkt in der Wiedergabeliste zu löschen.

Drücken Sie die Taste [Gelb], um alle Dateien in der Wiedergabeliste zu löschen.

• Taste [5]: Verschieben Sie die Markierung in die Datei, die Sie zur Wiedergabeliste hinzufügen möchten, und drücken Sie dann die Taste [5], um sie hinzuzufügen.

Es wird ein Lieblingssymbol in der Datei markiert.

• Taste [6]: Drücken Sie die Taste [6], um alle Dateien des aktuellen Verzeichnisses zur Wiedergabeliste hinzuzufügen.

Drücken Sie erneut, um alle Dateien des aktuellen Verzeichnisses aus der Wiedergabeliste zu löschen.

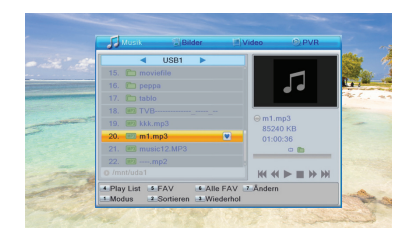

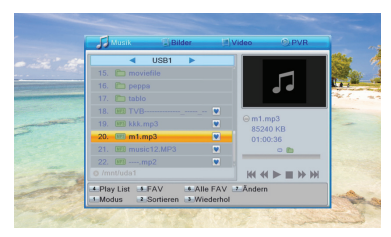

• Taste [2]: Drücken Sie die Taste [2], um das Sortierfenster wie folgt zu öffnen.

Sie können nach Name / Zeit / Größe / Favorit sortieren.

- Taste [3]: Drücken Sie [3], um den Wiederholungsmodus einzustellen. Die Option ist Ordner wiederholen / Zufälliger Ordner / Eins wiederholen.
- Taste [EXIT]: Zum übergeordneten Verzeichnis zurückkehren.
- Taste [Menü]: Beenden
- Taste [OK]: Drücken Sie die Taste [OK], um die Musikdatei abzuspielen.
- Taste [Links / Rechts]: Drücken Sie die Taste [Links / Rechts], um Lautstärke anzupassen.
- Taste [STOP]: Drücken Sie die Taste [STOP], um die Wiedergabe zu beenden.
- Taste [FF / FB]: Drücken Sie die Taste [FF / FB], um schnell voroder zurückzuspulen.
- Taste [PREV / NEXT]: Drücken Sie die Taste [PREV], um zum Anfang der Dateiliste zu springen, wenn die Wiedergabe länger als 3 Sekunden dauert. oder zur vorherigen Datei springen, wenn die Wiedergabe weniger als 3 Sekunden dauert.

Drücken Sie die Taste [NEXT], um zur nächsten Datei zu gelangen.

- Taste [7]: Drücken Sie die Taste [7], um das Untermenü zu bearbeiten.
- Taste [Rot]: Drücken Sie die Taste [Rot], um das Umbenennungsfenster wie folgt zu öffnen.

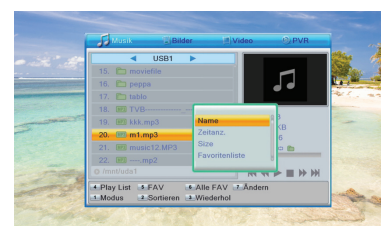

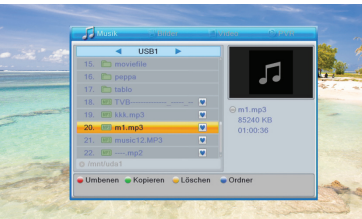

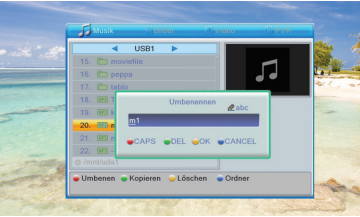

• Taste [Grün]: Bewegen Sie die Markierung in die Datei, die Sie kopieren möchten.

Durch Drücken der Taste [Grün] wird das Kopierfenster geöffnet. Wählen Sie das Zielverzeichnis und drücken Sie erneut die Taste [Grün], um mit dem Kopieren zu beginnen.

• Taste [Gelb]: Drücken Sie die Taste [Gelb], um ein Löschsymbol zu markieren.

Es wird ein Dialogfeld angezeigt, in dem Sie bestätigen können, ob Sie das Löschen sicher sind. Wenn Sie "Ja" auswählen, wird die Datei mit dem Löschsymbol gelöscht.

• Taste [Blau]: Sie können einen neuen Ordner erstellen, indem Sie die Taste [Blau] drücken.

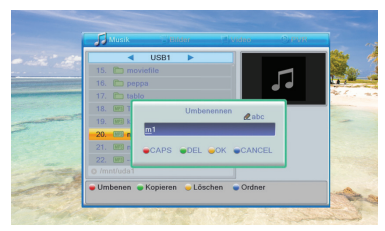

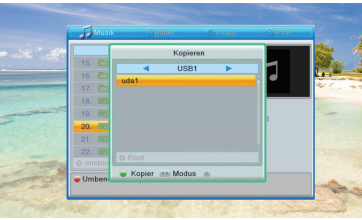

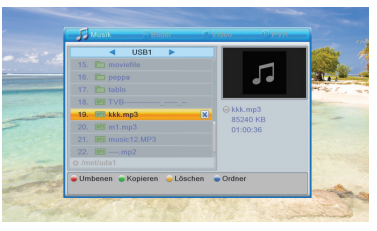

### 2.1.4 Bilder

Wenn Sie die Taste [1] zweimal drücken, können Sie zur Registerkarte "Bild" wechseln.

• Taste [Rot]: Drücken Sie die Taste [Rot], um die Wiedergabeliste wie folgt anzuzeigen.

Drücken Sie im Fenster "Wiedergabeliste" die Taste [Rot], um ein Bewegungssymbol zu markieren, und drücken Sie die Tasten [Auf / Ab] und [OK] zur Zielposition.

Drücken Sie die Taste [Grün], um die Datei direkt in der Wiedergabeliste zu löschen.

Drücken Sie die Taste [Gelb], um alle Dateien in der Wiedergabeliste zu löschen.

• Taste [Grün]: Verschieben Sie die Markierung in die Datei, die Sie zur Wiedergabeliste hinzufügen möchten, und drücken Sie dann die Taste [Grün], um sie hinzuzufügen.

Es wird ein Lieblingssymbol in der Datei markiert.

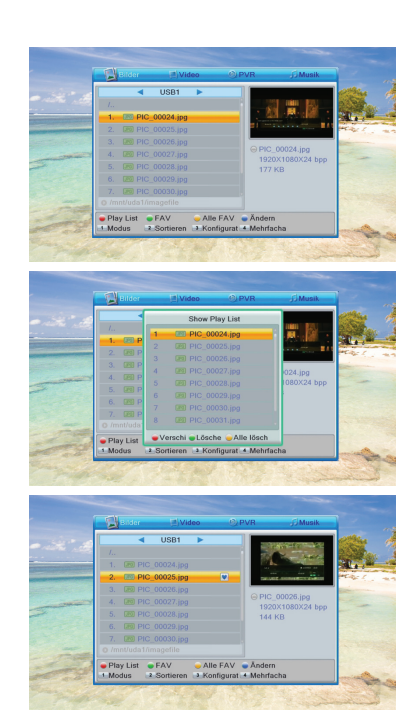

• Taste [Gelb]: Drücken Sie die Taste [Gelb], um alle Dateien des aktuellen Verzeichnisses zur Wiedergabeliste hinzuzufügen.

Drücken Sie erneut, um alle Dateien des aktuellen Verzeichnisses aus der Wiedergabeliste zu löschen.

• Taste [2]: Drücken Sie die Taste [2], um das Sortierfenster wie folgt zu öffnen.

Sie können nach Name / Zeit / Größe / Favorit sortieren.

• Taste [3]: Drücken Sie die Taste [3], um das Bild-Setup wie folgt zu öffnen.

Sie können die "Diashow-Zeit" von 1 bis 9 oder AUS einstellen. Sie können auch "Diashow-Wiederholung" ein- / ausschalten.

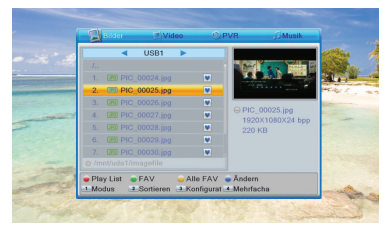

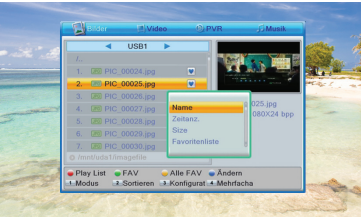

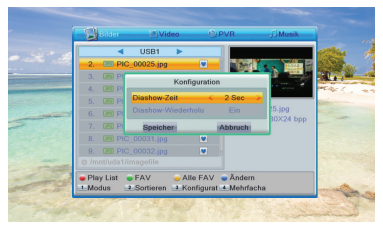

Mehrfachansicht: Drücken Sie die Taste [4], um das Bild im Mehrfachansichtsmodus wie folgt anzuzeigen.

- Taste [EXIT]: Zum übergeordneten Verzeichnis zurückkehren.
- Taste [Menü]: Beenden
- Taste [Auf / Ab]: Sie können durch Drücken der Taste [Auf / Ab] nach oben / unten blättern.
- Taste [OK]: Drücken Sie die Taste [OK], um die Bilddatei abzuspielen.

Wenn Sie eine Bilddatei abspielen, drücken Sie die Taste [Auf / Ab], um die vorherige oder nächste Datei anzuzeigen. Drücken Sie die Taste [Links / Rechts], um das Bild zu drehen.

- Taste [Links / Rechts]: Drücken Sie die Taste [Links / Rechts], um Lautstärke + oder Lautstärke- zu erreichen.
- Taste [Blau]: Drücken Sie die Taste [Blau], um das Untermenü zu bearbeiten.
- Taste [Rot]: Drücken Sie die Taste [Rot], um das Umbenennungsfenster zu öffnen
- Taste [Grün]: Bewegen Sie die Markierung in die Datei, die Sie kopieren möchten. Durch Drücken der Taste [Grün] wird das Kopierfenster geöffnet.

Wählen Sie das Zielverzeichnis und drücken Sie erneut die Taste [Grün], um mit dem Kopieren zu beginnen.

• Taste [Gelb]: Drücken Sie die Taste [Gelb], um ein Löschsymbol zu markieren.

Es wird ein Dialogfeld angezeigt, in dem Sie bestätigen können, ob Sie das Löschen sicher sind. Wenn Sie "Ja" auswählen, wird die Datei mit dem Löschsymbol gelöscht.

• Taste [Blau]: Sie können einen neuen Ordner erstellen, indem Sie die Taste [Blau] drücken.

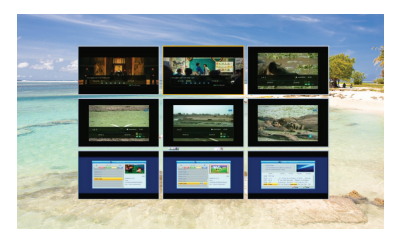

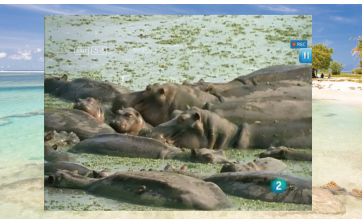

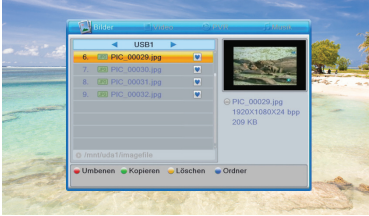

# 2.2 Programmlisten/Kanal bearbeiten

Wenn Sie die Taste [Menu] drücken, wird das folgende Bild angezeigt.

Drücken Sie die Taste [Auf / Ab], um die Unteroptionen auszuwählen. Drücken Sie die Taste [Auf / Ab], um Menüpunkte zwischen TV-Kanal, Radiokanal und Alle löschen auszuwählen.

Wenn die Menüsperre aktiviert ist, wird ein Dialogfeld angezeigt, in dem der Benutzer das Kennwort eingeben kann. Das Standardkennwort lautet "0000".

Drücken Sie die Taste [Links] oder [EXIT], um zum Hauptmenü zurückzukehren.

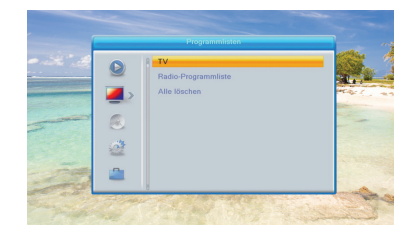

### 2.2.1 TV

#### Wenn Sie das Menü "TV" auswählen, wird der folgende Bildschirm angezeigt.

Sie können die Markierung verschieben, indem Sie die Taste [Auf / Ab] und die Taste [OK] drücken, um eine Vorschau des aktuell markierten Programms im Vorschaufenster auf der rechten Seite anzuzeigen. Mit der Taste [Links / Rechts] können Sie zwischen "Programmgruppe" wechseln.

Sie können die Tasten [Menü] oder [EXIT] drücken, um zum Menü zurückzukehren.

Durch Drücken der Farbtaste kann die entsprechende Funktion in der "Kanalliste" implementiert werden.

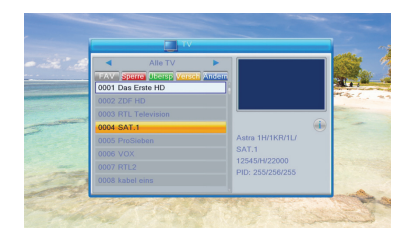

#### "Favorit" Bearbeitung

Durch Drücken der Taste [FAV] und anschließendes Drücken der Taste [OK] kann das Fenster "Favorit" wie oben geöffnet werden.

Sie können die Hervorhebung zwischen 8 Favoritengruppen verschieben, indem Sie die Taste [Auf / Ab] und die Taste [OK] drücken, um eine Favoritenmarkierung auf der linken Seite der ausgewählten Favoritengruppe zu erstellen.

Durch Drücken der Taste [OK] in der markierten Favoritengruppe kann die vorhandene Favoritenmarke gelöscht werden. Nach dem Markieren können Sie durch Drücken der Taste [EXIT] zur "TV-Kanalliste" zurückkehren. Neben dem markierten Kanal wird eine Lieblingsmarkierung angezeigt.

#### Sperrung

Drücken Sie die Taste [Rot], um den Sperrmodus aufzurufen.

Drücken Sie die Taste [Auf / Ab], um die Markierung zu verschieben, und drücken Sie die Taste [OK]. Daraufhin wird ein Dialogfeld angezeigt, in dem Sie zur Eingabe des Kennworts aufgefordert werden. Das Standardkennwort lautet "0000". Wenn Sie das richtige Passwort eingeben, sehen Sie eine "Sperrmarke" auf der rechten Seite des markierten Kanals.

Nach dem Speichern und Beenden des Menüs fordert STB Sie auf, das Kennwort einzugeben, während Sie den gesperrten Kanal ansehen möchten.

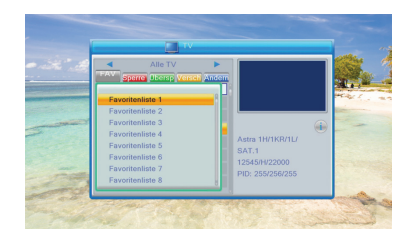

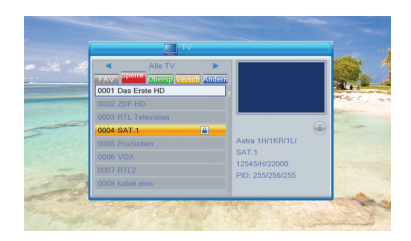

### Überspringen

Verschiebung

#### Drücken Sie die [grüne] Taste, um den Sprungmodus aufzurufen.

Drücken Sie die Taste [Auf / Ab], um die Markierung zu verschieben, und drücken Sie [OK], um auf der rechten Seite des markierten Kanals eine "Sprungmarkierung" zu erstellen.

Nach dem Speichern und Beenden des Menüs wird der Kanal übersprungen, während der Benutzer den Kanal im Vollbildmodus wechselt.

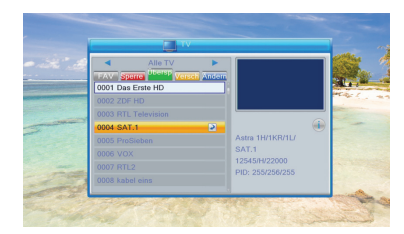

#### Drücken Sie die Taste [Gelb] und dann die Taste [Auf / Ab], um die Markierung zu verschieben, und drücken Sie die Taste [OK], um eine Markierung zu erstellen. Auf der rechten Seite des ausgewählten Kanals wird wie oben eine

"bewegliche Markierung" angezeigt

Sie können den ausgewählten Kanal an die Position verschieben, die Sie platzieren möchten, indem Sie die Taste [Auf / Ab] drücken. Drücken Sie die Taste [OK], um Ihre Entscheidung zu bestätigen.

### Ändern

#### Drücken Sie die [blaue] Taste, um das Menü "Ändern" zu öffnen.

Drücken Sie [EXIT], um das Menü Kanalbearbeiterung zu verlassen. Wenn Sie Änderungen im Menü "Ändern" vornehmen, zeigt das System ein Meldungsfeld an, in dem Sie gefragt werden, ob Sie beim Beenden speichern oder nicht.

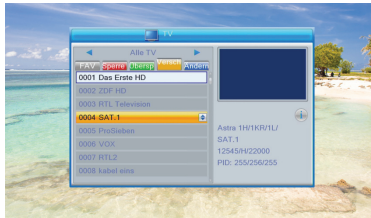

### Sortierung

#### Drücken Sie die Taste [Rot], um das Fenster "Sortieren" wie oben zu öffnen.

Es gibt vier Arten von Sortiermöglichkeiten. Sie können die Taste [Auf / Ab] drücken, um die Markierung zu verschieben, und die Taste [OK] drücken, um Ihre Auswahl zu bestätigen.

Die fünf Arten der Sortierung sind:

- Name (A-Z): Sortieren Sie in alphabetischer Reihenfolge und ignorieren Sie das Symbol "\$".
- Name (Z-A): Sortieren Sie in alphabetischer Reihenfolge und ignorieren Sie das Symbol "\$".
- FTA: Kanal durch freie und verschlüsselte Sequenz sortieren. Der freie Kanal wird vorne in der Kanalliste und der Verschlüsselungskanal hinten in der Kanalliste angezeigt
- Sperren: Akkumuliert alle gesperrten Kanäle und Listen in der letzten TV-Kanalliste.

### Ändern

Drücken Sie im Menü "Ändern" die Taste [Grün], dann die Taste [Auf / Ab], um die Markierung zu verschieben, und drücken Sie die Taste [OK], um das Fenster "Umbenennen" zu öffnen. Es zeigt das Fenster wie folgt:

Drücken Sie die Taste [Rot], um festzustellen, ob Großbuchstaben vorhanden sind oder nicht.

Drücken Sie die Taste [Grün], um das Zeichen auf der Markierung zu löschen.

Drücken Sie die Taste [Gelb], um die Änderung zu speichern.

Drücken Sie die Taste [Blau], um den Vorgang abzubrechen.

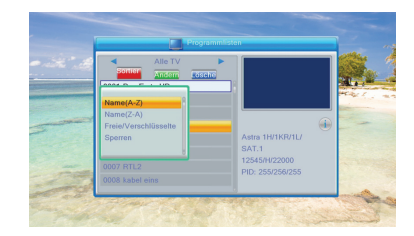

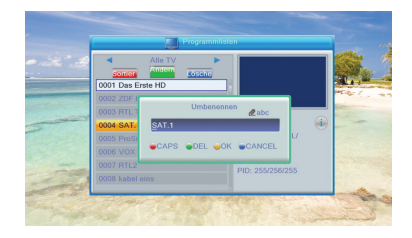

### Löschen

Drücken Sie die Taste [Blau] und dann die Taste [Auf / Ab], um die Markierung zu verschieben, und drücken Sie die Taste [OK], um eine Löschmarkierung auf der rechten Seite des markierten Kanals zu erstellen.

Nach dem Speichern und Verlassen des Menüs "Kanal bearbeiten" wird der markierte Kanal gelöscht.

### 2.2.2 Radio-Programmliste

Grundsätzlich ist die Funktionsweise von "Radio-Programmliste" mit der von "TV-Kanalliste" identisch, es gibt jedoch einen Unterschied: Im Modus "Radio-Programmliste" gibt es keine Videoinformationen, sodass das Radio-Logo immer rechts angezeigt wird Seitenvorschaufenster.

### 2.2.3 Alle löschen

Drücken Sie die Taste [Ok]. Daraufhin wird ein Warnmeldungsfeld angezeigt, in dem Sie gefragt werden, ob Sie alle löschen möchten oder nicht.

Wenn Sie "Ja" auswählen, werden alle Kanäle gelöscht.

Wenn Sie "Nein" auswählen oder die Taste [EXIT] drücken, können Sie die Funktion direkt ohne Speichern beenden.

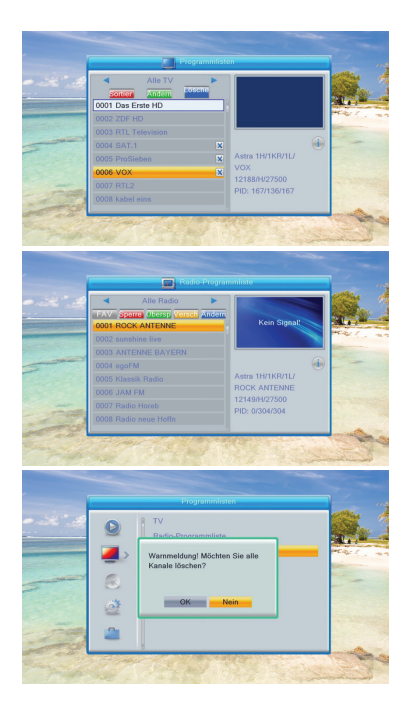

# 2.3 Installation/DVBS Installation

Wenn Sie die Taste [Menü] drücken, wird das folgende Bild angezeigt:

#### Drücken Sie die Taste [Auf / Ab], um das Menü auszuwählen. Wenn die Menüsperre aktiviert ist, wird ein Dialogfeld angezeigt, in dem der Benutzer das Kennwort eingeben kann. Das Standardkennwort lautet "0000".

Drücken Sie die Taste [Auf / Ab], um Menüpunkte auszuwählen. Drücken Sie die Taste [Links] oder [EXIT], um zum Hauptmenü zurückzukehren.

## 2.3.1 Antennen Anschluss

Wenn Sie das Menü "Antennen Anschluss" aufrufen, wird der folgende Bildschirm angezeigt:

Drücken Sie die Taste [Links / Rechts], um LNB auszuwählen.

• Option: Feste Antenne / Motorantenne.

### 2.3.2 Satellitenliste

Wenn Sie das Menü "Satellitenliste" aufrufen, wird der folgende Bildschirm angezeigt:

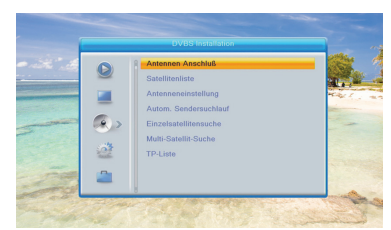

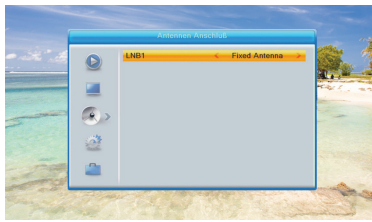

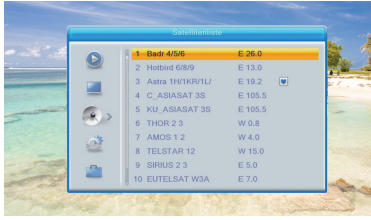

Drücken Sie die Taste [OK], um den Satelliten auszuwählen Drücken Sie die Taste [Rot], um das Menü zum Bearbeiten des Satelliten aufzurufen.

Sie können den Satellitennamen und die Satellitenlänge bearbeiten.

Drücken Sie die Taste [Grün], um das Menü zum Hinzufügen von Satelliten aufzurufen.

Drücken Sie die Taste [Blau]. Sie werden gefragt, ob Sie sicher sind, dass Sie löschen möchten. Wählen Sie "Ja", um den Satelliten zu löschen, auf den der Fokus hervorgehoben ist. Wählen Sie "Nein", um den Vorgang abzubrechen.

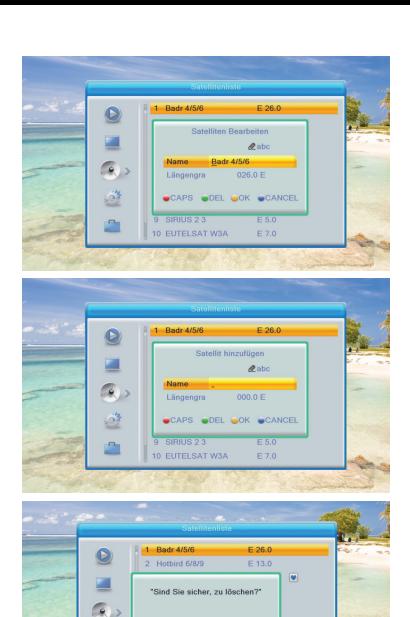

 $\alpha$  $N<sub>ein</sub>$ 

**8 TELSTAR IZ** 

10 EUTELSAT W3A

9 SIRIUS 2 3

W 15.0 E 5.0

E 7.0 Hinzufügen Löschen

邀

 $\overline{a}$ 

Andern

## 2.3.3 Antenneneinstellung

### 2.3.3.1 Feste Antenne

Wenn Sie im Menü "Antenneneinstellung" die Option "Feste Antenne" auswählen, wird der folgende Bildschirm angezeigt: Im Antennen-Setup-Modus:

- Satellit: Drücken Sie in diesem Element die Taste [Links / Rechts], um die Satelliten zu wechseln, und drücken Sie die Taste [OK], um die Satellitenliste einzugeben, die Sie direkt auswählen können.
- LNB-Frequenz: Drücken Sie in diesem Element die Taste [Links / Rechts], um den Parameter auszuwählen.
- Option: 5150/5750/5950/9750/10000/10050/10450/10600/10700/1 0750/11250/11300 / 5150-5750 / 5750-5150 / Universal (9750-10600)
- DiSEqC1.0: Mit der Taste [Links / Rechts] können Sie die Optionen wechseln.
- Es stehen verschiedene Optionen zur Auswahl: Deaktivieren Sie / LNB1 / LNB2 / LNB3 / LNB4
- 22K: Mit der Taste [Links / Rechts] können Sie "EIN / AUS" schalten. Wenn dieses Element auf "ON" geschaltet ist, empfängt der Empfänger ein TV- und Radio-Eingangssignal vom 22K-Port. Wenn das Element auf "Aus" geschaltet ist, empfängt der Empfänger alle Signale vom 0K-Port. Wenn Sie den LNB-Typ "Universal" auswählen, können Sie 22K nicht ändern.
- Polarität: Im Element "Polarität" die Taste [Links / Rechts], um die Funktionen "Auto / H / V" umzuschalten.

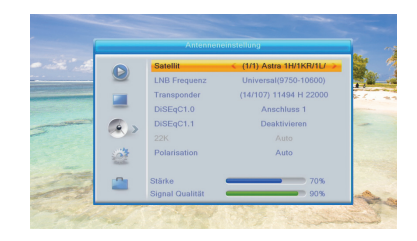

### 2.3.3.2 Motorantenne

Wenn Sie im Menü "Antennen Anschluss" die Option "Motorantenne" auswählen, wird der folgende Bildschirm angezeigt:

- LNB-Typ: 5150/5750/5950/9750/10000/10050/10450/10600/1070 0/10750/11250/11300 / 5150-5750 / 5750-5150 / Universal (9750- 10550) / Universal (9750-10600) / Universal (9750-10700) / Universal (9750-10750)
- Motortyp: DiSEqC1.2 / USALS Lokaler Längengrad / lokaler Breitengrad: Wenn Sie "USALS"auswählen, ist "Lokaler Längengrad / lokaler Breitengrad" verfügbar. Drücken Sie zur Eingabe [OK] und die Zifferntaste.
- Alle löschen: Mit diesem Vorgang werden alle Satellitenpositionen gelöscht. Es wird ein Dialogfeld "Sind Sie sicher ..." angezeigt. Wenn Sie "Ja" auswählen, werden alle Positionen gelöscht. Wählen Sie "Nein", um den Vorgang abzubrechen. Dieser Artikel ist nur im Modus "DiSEqC1.2" gültig.
- Motoreinstellung: Wenn Sie "DiSEqC1.2" auswählen, ist "Lokaler Längengrad / Lokaler Breitengrad" nicht verfügbar. Der Bildschirm wird wie folgt angezeigt:

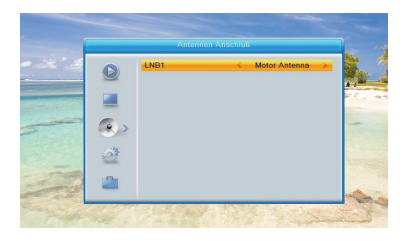

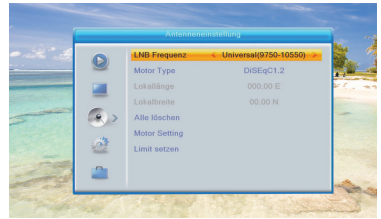

Wenn Sie "USALS" auswählen, den Längengrad des Satelliten und den lokalen Längengrad / lokalen Breitengrad einstellen, kann USALS die Schüssel automatisch bewegen.

Wenn Sie "DiSEqC1.2" auswählen, die Markierung auf "Motoreinstellung" verschieben und die Taste [OK] drücken, wird der folgende Bildschirm angezeigt.

Drücken Sie die Taste [Links / Rechts] oder [OK], um den Satelliten oder Transponder zu wechseln.

Positionsnummer & Speichern: Sie können die Taste [Links / Rechts] oder die Zifferntaste drücken, um die Positionsnummer auszuwählen oder einzugeben.

• Gehe zu X: Drücken Sie die Taste [OK], um eine Liste zu öffnen. Sie können zu X oder zur Referenz gehen.

Nachdem Sie "Satellit" und "Position Nr. & Speichern" ausgewählt haben, können Sie die Markierung in die Zeile "West / Speichern / Ost" verschieben und [Links / Rechts] drücken, um die Schüssel zu bewegen, und [OK] drücken, um die Position zu speichern. Bewegen Sie die Markierung auf "Neuberechnung" und drücken Sie zur Neuberechnung die Taste [OK].

• Limit Konfiguration:

Wenn Sie Limit Setzen" auf West Limit / East Limit" setzen, können Sie die Markierung in die Zeile "Limit Setzen" verschieben und die Schüssel durch manuelles Drücken der Taste [Links / Rechts] nach Westen oder Osten verschieben I

Wenn Sie sich zum Zielort bewegen, drücken Sie die Taste [OK], um den Punkt zu speichern.

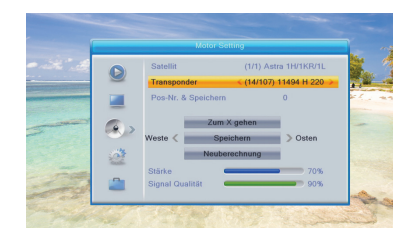

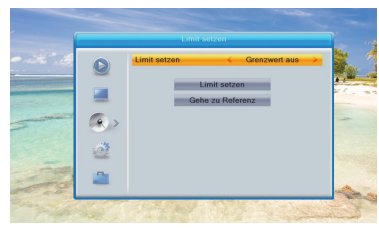

### 2.3.4 Autom. Sendersuchlauf

Sie können diese Option auswählen, um alle Kanäle in Satellite ASTRA 19.2 zu suchen.

### 2.3.5 Einzelsatellitensuche

Wenn Sie das Menü "Einzelsuche" aufrufen, wird der folgende Bildschirm angezeigt:

Drücken Sie unter "Satellit" die Taste [Links / Rechts], um den Satelliten auszuwählen, den Sie scannen möchten. Andernfalls können Sie durch Drücken der Taste [OK] die "Satellitenliste" öffnen, die Sie direkt auswählen können.

Drücken Sie unter "Nur für FTA" die Taste [Links / Rechts], um alle Kanäle zu scannen oder nur freie Kanäle zu scannen. Wenn Sie "Ja" auswählen, werden nur freie Kanäle gescannt.

#### Drücken Sie unter "Programmsuche" die Taste [Links / Rechts], um TV

+ Radiokanäle oder nur TV-Kanäle oder nur Radiokanäle zu scannen.

Drücken Sie unter "Netzwerksuche" die Taste [Links / Rechts], um auszuwählen, ob die Netzwerksuche durchgeführt werden soll oder nicht.

! Beachten: Sie können die Netzwerksuche durchführen, wenn Sie nur "Preset Scan" auswählen.

Unter "Suchodus" können Sie "Autom. Suche" auswählen, um alle gespeicherte TPs zu scannen, oder "Preset Scan", um alle voreingestellten TPs zu scannen.

#### Bewegen Sie die Markierung auf "Suchen" und drücken Sie die Taste [OK], um den Scanvorgang zu starten. Der nächste Bildschirm zeigt den

Vorgang an und zeigt den aktuellen Scan-Kanal an.

Drücken Sie im Menü "Einzelsatellitensuche" die Taste [EXIT], um vom Scanvorgang zurückzugreifen und den aktuellen Wert zu speichern.

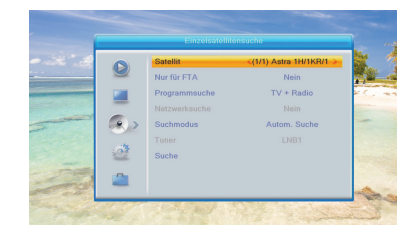

### 2.3.7 TP-Liste

Wenn Sie das Menü "TP-Liste" aufrufen, wird der folgende Bildschirm angezeigt.

Drücken Sie die Taste [Links / Rechts], um den Satelliten zu wechseln.

Drücken Sie die Taste [Rot] und öffnen Sie das TP-Menü bearbeiten. Der Benutzer kann TP-Informationen bearbeiten. Frequenz: "3000 ~ 13500 MHz", Symbolrate: "1000 ~ 67500 Ks / s".

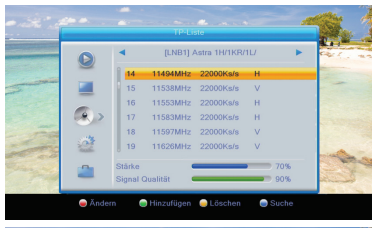

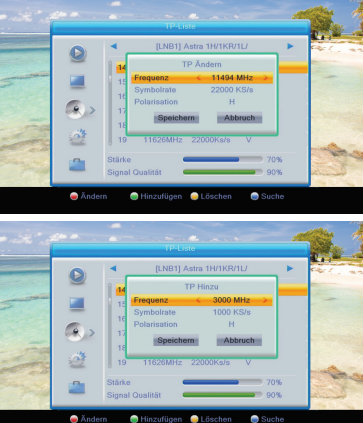

Drücken Sie die Taste [Gelb], um das Dialogfeld zu öffnen, in dem Sie gefragt werden, ob Sie bestätigen möchten, dass das aktuelle TP gelöscht werden soll. Wenn Sie "Ja" auswählen, löschen Sie den Kanal, auf den der Fokus hervorgehoben ist. Wenn Sie "Nein" auswählen, wird der Vorgang abgebrochen.

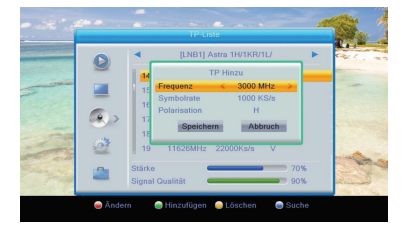

Drücken Sie die Taste [Blau], um ein Dialogfeld anzuzeigen. Sie können die Elemente "Nur Freihandelsabkommen, Kanal scannen, Netzwerksuche" auswählen, die Markierung auf "Ja" verschieben und [OK] drücken, um mit der Suche zu beginnen.

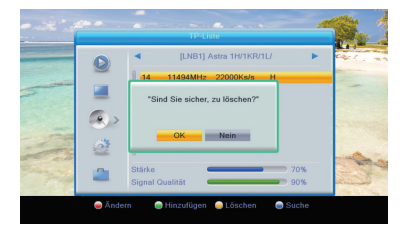

# 2.4 System/Systemeinstellung

Wenn Sie die Taste [Menü] drücken, um das Menü aufzurufen, wird das folgende Bild angezeigt.

Drücken Sie die Taste [Auf / Ab], um das Menü auszuwählen.

Wenn die Menüsperre aktiviert ist, wird ein Dialogfeld angezeigt, in dem der Benutzer das Kennwort eingeben kann. Das Standardkennwort lautet "0000".

Drücken Sie die Taste [Auf / Ab], um Menüpunkte auszuwählen. Drücken Sie die Taste [Links] oder [EXIT], um zum Hauptmenü zurückzukehren.

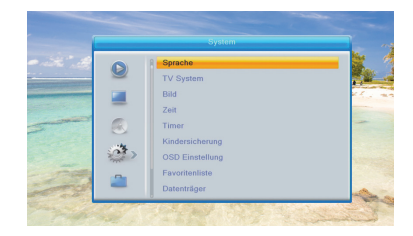

## 2.4.1 Sprache

#### Wenn Sie das Menü "Sprache" aufrufen, wird der folgende Bildschirm angezeigt:

- Sprache: Drücken Sie die Taste Links / Rechts], um Menüsprachen auszuwählen. Zur Auswahl der Sprachen gehören: Englisch, Geman.
- Erstes Audio: Einige Kanäle haben mehr als eine Audiosprache zur Auswahl. Mit dieser Funktion können Sie das erste Audio für diesen Kanal einstellen. Wenn der Wiedergabekanal dasselbe Audio wie das von Ihnen eingestellte "Erste Audio" hat, spielt das System diese Audiosprache standardmäßig ab. Wenn der Kanal nicht die geeignete Audiosprache hat, vergleicht das System automatisch mit der zweiten Audiosprache. Die Auswahl an Audiosprachen umfasst: Englisch, Französisch, Deutsch, Russisch, Arabisch, Portugiesisch, Türkisch, Spanisch, Polnisch und Italienisch.

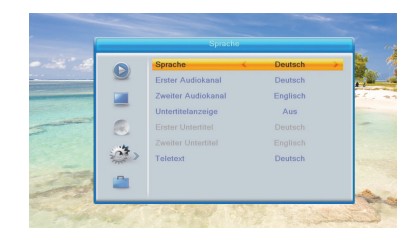

- Zweites Audio: Wenn der Kanal kein entsprechendes Audio mit "Erstem Audio" hat, aber Audio mit "Zweitem Audio", spielt das System standardmäßig die zweite Audiosprache ab. Wenn keine Audiosprache dem "zweiten Audio" entspricht, wird die Standardsprache des aktuellen Kanals automatisch abgespielt. Die Auswahl an Audiosprachen umfasst: Englisch, Französisch, Deutsch, Russisch, Arabisch, Portugiesisch, Türkisch, Spanisch, Polnisch und Italienisch.
- Untertitelanzeige: Untertitel aktivieren oder Untertitel deaktivieren
- Erster Untertitel: Wenn der Wiedergabekanal denselben Untertitel wie der von Ihnen festgelegte "Erste Untertitel" hat, spielt das System diese Untertitelsprache standardmäßig ab.
- Zweiter Untertitel: Wenn der Kanal keinen entsprechenden Untertitel mit "Erster Untertitel", aber einen entsprechenden Untertitel mit "Zweiter Untertitel" hat, spielt das System standardmäßig die zweite Untertitelsprache ab.
- Teletext: Sie können die Teletextsprache einstellen. Wenn die Streams diese Sprache haben, können Sie den Teletext in der von Ihnen festgelegten Sprache sehen.

Drücken Sie die Taste [EXIT], um zum Menü "Sprache" zurückzukehren.

## 2.4.2 TV-System

Wenn Sie das Menü "TV-System" aufrufen, wird der folgende Bildschirm angezeigt.

• Die Videoauflösung dient zum Umschalten des Systems, das die Videoauflösung ausgibt.

Bewegen Sie die Markierung darauf und drücken Sie die linke oder rechte Taste, um die Videoauflösung umzuschalten. Durch Quelle bedeutet, dass das System die Videoausgangsauflösung entsprechend dem gerade gespielten Programm einstellt. Durch das Umschalten von Programmen mit unterschiedlicher Auflösung flackert möglicherweise der Fernsehbildschirm. Mit Native TV bedeutet, dass das System der maximal unterstützten Auflösung des HDMI-Fernsehgeräts entspricht, um seine Auflösung einzustellen. Wenn das System nicht an ein HMDI-Fernsehgerät angeschlossen ist, wird die Auflösung als Standard festgelegt.

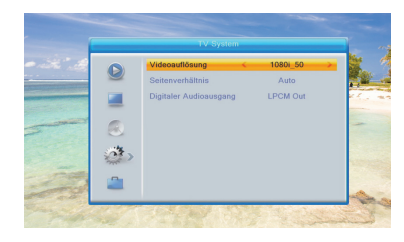

- Das Seitenverhältnis dient zum Umschalten des Bildschirmseitenverhältnismodus. Jetzt bieten wir folgende Optionen: 4: 3 PS / 4: 3 LB / 16: 9 / Auto. Sie können die Taste [Links / Rechts] drücken, um jeden Modus kreisförmig auszuwählen. 16: 9 bietet den Pillar-Box-Modus für Benutzer. Dies bedeutet, dass der Benutzer 16: 9-Fernseher zum Anzeigen verwendet, jedoch ein 4: 3-Vollbild anzeigen muss. Das System erzwingt, dass das Breitbild-Druckbild schmal wird und auf der linken und rechten Seite ein schwarzes Band angezeigt wird. Auto bedeutet, dass das System keine Seitenverhältnisübersetzung durchführt. Die 16: 9-Bildquelle wird auf einem 16: 9-Fernseher gut angezeigt, auf einem 4: 3-Fernseher jedoch zu schmal und die 4: 3-Bildquelle ist zu breit ein 16: 9-Fernseher, wird aber in einem 4: 3-Fernseher gut angezeigt.
- Digitaler Audioausgang dient zum Einstellen des digitalen Audioausgangsmodus von SPDIF und HDMI. Er verfügt über die Optionen LPCM-Ausgang und BS-Ausgang. Sie können die Taste [Links / Rechts] drücken, um die Zirkularität der einzelnen Modi auszuwählen. LPCM Out bedeutet, dass das System unabhängig von AC3- oder PCM-Audiotrackdaten LPCM decodiert. Digitaler Audiodecoder oder HDMI-Fernseher erhalten digitale LPCM-Audiodaten. BS Out bedeutet, dass das System keine AC3-Dekodierung durchführt, sondern nur AC3-RAW-Daten an SPDIF und HDMI ausgibt.

Drücken Sie die Taste [EXIT], um zum Menü "TV-System" zurückzukehren.

Mit der Bild-Einstellung können Helligkeit, Kontrast, Sättigung, Farbton und Schärfe eingestellt werden.

 $2.4.3$  Bild

Sie können den Wert einstellen, indem Sie zum Einstellen die Taste [Links / Rechts] drücken.

## 2.4.4 Zeit/Zeit Einstellung

GMT-Verwendung: Dieser Artikel wird zum Öffnen der Verwendung von GMT verwendet. Sie können die Tasten [Links / Rechts] drücken, um "Nach Region / Benutzerdefiniert / Aus" umzuschalten.

Das Element "GMT-Versatz" ist nur gültig, wenn die Einstellung "GMT-Verwendung" "Benutzerdefiniert" ist. Sie können die Tasten [Links / Rechts] drücken, um den Wert für "GMT-Versatz" umzuschalten. Der Bereich ist "-12: 00 ~ +12: 00". Erhöhen Sie jede halbe Stunde schrittweise.

Die Elemente "Datum" und "Uhrzeit" sind nur gültig, wenn die Einstellung "GMT-Nutzung" auf "Aus" gesetzt ist. Sie können die Tasten [Links /

Rechts] drücken, um die Markierung zu verschieben, und die Zifferntasten verwenden, um direkt einzugeben.

Wenn der aktuelle Kanal die richtigen Zeitinformationen liefert, wird die aktuelle Uhrzeit angezeigt, während Sie das Menü "Zeit" aufrufen. Wenn der Kanal keine Zeitinformationen bereitstellt, müssen Sie die Datums- und Uhrzeitinformationen manuell eingeben.

Drücken Sie die Taste [EXIT], um vom Menü "Zeit" zurückzukehren.

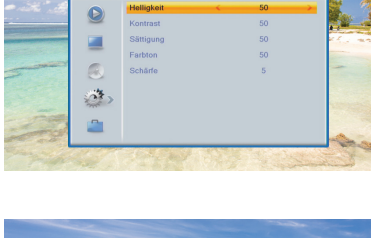

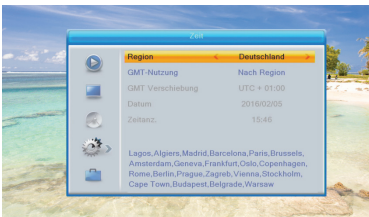

### 2.4.5 Timer

Wählen Sie den Punkt "Timer" und drücken Sie die Taste [OK], um das Menü-"Timer-Liste" aufzurufen.

Sie können die [Auf / Ab] -Taste drücken, um einen Timer auszuwählen, und dann die [Eingabetaste] drücken, um das Timer-Menü zu öffnen.

Aktuelle Zeitinformationen werden in der ersten Spalte angezeigt. Wenn die aktuelle Uhrzeit falsch ist, ändern Sie bitte die Zeitinformationen unter "Zeit".

- Timer-Service: Es gibt verschiedene Modi, die der Timer einstellen kann, einschließlich Kanal, Einschaltzeit: Drücken Sie die Taste [OK], um die Kanalliste aufzurufen und den Kanal auszuwählen, den Sie einstellen möchten.
- Weckdatum: Verwenden Sie die Zifferntasten, um Ihr Weckdatum einzugeben.
- Einschaltzeit: Verwenden Sie die Zifferntasten, um Ihre Weckzeit einzugeben. Sobald die Zeit abgelaufen ist, wechselt das System automatisch zu dem gewünschten Kanal und beginnt mit der Wiedergabe, unabhängig davon, ob sich das System im Standby-Modus oder im Wiedergabemodus befindet.
- Dauer: Nachdem Sie eine Zeit für das Element "Dauer" festgelegt haben, wechselt das System nach Ablauf der Zeit automatisch in den Standby-Modus. Wenn Sie diese Funktion nicht ausführen möchten, stellen Sie die Dauer auf 00:00 ein.

Bewegen Sie die Markierung auf die Schaltfläche "Speichern" und drücken Sie die Taste [OK], um den Timer zu speichern. Wählen Sie "Abbrechen" oder drücken Sie die Taste [EXIT], um den Vorgang abzubrechen.

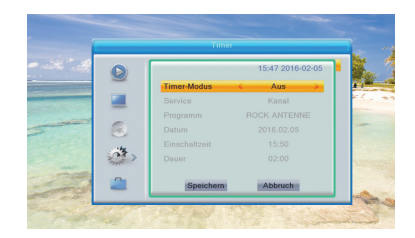

## 2.4.6 Kindersicherung

Drücken Sie in der Zeile "Kindersicherung" die Taste [OK]. Daraufhin wird ein Dialogfeld angezeigt, in dem Sie das Kennwort eingeben können. Das Standardkennwort lautet "0000". Wenn Sie das richtige Passwort eingeben, wird ein Bildschirm wie der folgende angezeigt:

Menüsperre legt fest, ob Benutzer, die das Menü "Kanal bearbeiten / Installation / Tools" aufrufen möchten, ein Kennwort eingeben müssen oder nicht.

Wenn die Einstellung von "Menu Lock" "Ja" ist, was bedeutet, dass der Benutzer ein Passwort eingeben muss, bedeutet "Nein" "Entsperren". Kanal-Sperre bestimmt, ob Benutzer, die die Sperrkanäle spielen

möchten, das Kennwort eingeben müssen oder nicht.

Wenn die Einstellung "Ja" ist, wird beim Abspielen der Kanäle mit Sperrmarkierung ein Dialogfeld auf dem Bildschirm angezeigt, in dem Sie nach dem Kennwort gefragt werden.

Wenn die Einstellung von "Channel Lock" "Nein" ist, ist die Lock-Funktion ungültig.

Neues Passwort wird zum Überarbeiten des Passworts verwendet. Sie können das neue Passwort in diesem Element eingeben, indem Sie die Zifferntasten direkt verwenden. Nachdem Sie 4 digitale Nummern eingegeben haben, springt die Markierung automatisch zu Passwort bestätigen und fordert Sie auf, das neue Passwort erneut einzugeben. Wenn das Passwort korrekt ist, wird auf dem Bildschirm die Meldung "Daten speichern, bitte warten ..." angezeigt. Nach Abschluss des Speichervorgangs und Zurückkehren zum Menü "System Setup" ist die Überarbeitung abgeschlossen.

Drücken Sie die Taste [EXIT], um zum Menü "Kindersicherung" zurückzukehren.

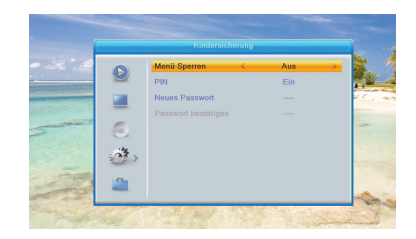

## 2.4.7 OSD-Einstellung

Wenn Sie in das Menü "OSD-Einstellungen" auswählen , wird ein Bildschirm wie der folgende angezeigt:

- OSD-Zeitlimit: Wenn Sie im Vollbildmodus die Kanäle wechseln, werden am unteren Bildschirmrand einige Informationen zum aktuellen Kanal angezeigt. In Bezug auf die Dauer dieser Informationen, die auf dem Bildschirm angezeigt werden, können Sie die Zeit mit der Taste [Links / Rechts] einstellen. Der Bereich der Dauer beträgt "1 Sekunde ~ 10 Sekunden".
- OSD-Transparenz: Sie können die Taste [Links / Rechts] drücken, um die Werte auszuwählen. Es gibt 5 Transparenzstufen, 10%, 20%, 30% und 40% und "NEIN" (bedeutet keine Transparenzfunktion). Drücken Sie die Taste [EXIT], um zum Menü "OSD-Einstellungen" zurückzukehren.

### 2.4.8 Favoritenliste

Wenn Sie in das Menü "Favoritenliste" auswählen, wird ein Bildschirm wie der folgende angezeigt:

Wenn Sie die Taste [OK] drücken, können Sie den Namen der Lieblingsgruppe umbenennen. Der folgende Dialog wird angezeigt: Drücken Sie die Taste [Gelb], um festzustellen, ob Großbuchstaben vorhanden sind oder nicht.

Drücken Sie die Taste [Rot], um das Zeichen auf dem Cursor zu löschen. Drücken Sie zum Speichern die Taste [Blau].

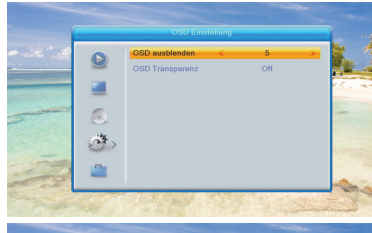

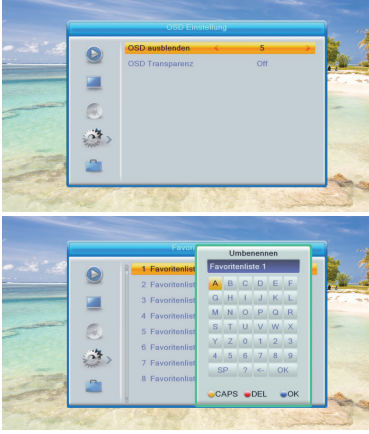

### 2.4.9 Datenträger

#### Bewegen Sie die Markierung auf "Datenträger" und drücken Sie die Taste [OK].

Die folgenden Informationen zur PVR-Speicherung werden angezeigt: Im Menü, [Links / Rechts], um die Partition auszuwählen.

[Gelb] Tastenformat für "FAT" oder "NTFS" [Blaue] Taste zur Auswahl des DVR-Typs.

### 2.4.10 PVR-Einstellung

Stellen Sie die Markierung auf "PVR-Einstellung" und drücken Sie die Taste [OK].

Es wird "PVR-Einstellung" wie unten angezeigt.

• Timeshift: Drücken Sie [Links / Rechts], um die Timeshift auf "Ein / Aus" zu schalten.

Wenn timeshifte auf "On" gesetzt ist, wird das Programm zeitversetzt verschoben, wenn der Benutzer fernsieht.

Drücken Sie die Taste [Pause], um das Timeshift-OSD wie folgt anzuzeigen:

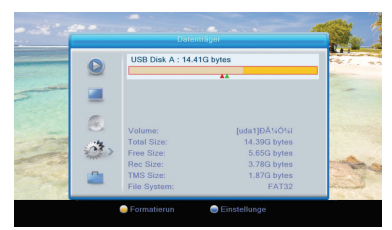

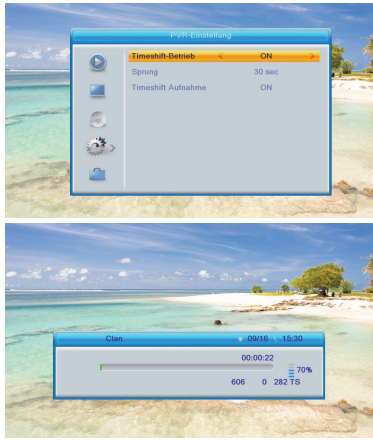

Sie können [Links / Rechts] drücken, um die Folie nach links oder rechts zu verschieben, aber die aktuelle Zeit nicht überschreiten. Drücken Sie die Taste [OK], um den Punkt abzuspielen, an dem sich die Folie befindet.

#### Sie können auch [Pause] / [schnell zurück] / [langsam / zurück]

drücken, um diese Funktion zu realisieren. Dann wird der Modus aufgerufen, in dem das aufgenommene Programm auf der Festplatte abgespielt wird. (wie im Bild unten) Dann können Sie pausieren, schnell vorwärts, schnell zurück, langsam vorwärts, langsam zurück.

*Hinweise:* Time Shifting ist nur verfügbar, wenn die USB-Festplatte an das System angeschlossen ist und die Lese- / Schreibgeschwindig keit dafür hoch genug ist.

#### Drücken Sie zum ersten Mal die Taste [Stop], um den

Wiedergabemodus zu beenden.

Drücken Sie die Taste [Stop] zum zweiten Mal, um die Aufnahme zu stoppen

#### Sprung

Bewegen Sie die Markierung auf "Sprung" und drücken Sie die Taste [OK].

- Sprung: Drücken Sie [Links / Rechts], um die Sprungzeit umzuschalten. Die Option ist 30 Sekunden, 1 Minute, 5 Minuten, 10 Minuten, 30 Minuten. Wenn Sie das Aufnahmeprogramm abspielen, drücken Sie die Taste [PREV / NEXT], um zum vorherigen und nächsten Punkt zu springen und es anzuzeigen. Die Standardeinstellung ist 30 Sek.
- Zeitverschiebung zur Aufnahme: Drücken Sie [Links / Rechts], um EIN / AUS zu schalten. Wenn Sie "EIN" auswählen und die [RECORD] -Taste im Vollbildmodus drücken, um aufzunehmen, wird nicht nur die aktuelle Uhrzeit, sondern auch der Timeshift-Teil aufgezeichnet, bevor Sie die [RECORD] -Taste drücken.

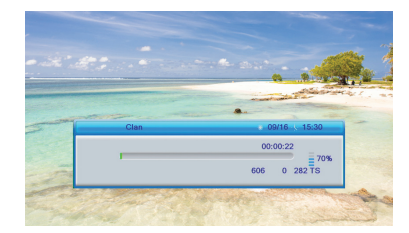

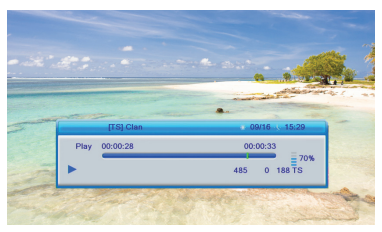

### 2.4.11 Anderes

Unter "Programmtyp" können Sie den Kanalwiedergabetyp einstellen. Sie können die "Wiedergabekanäle" als "Kostenlos", "Verwürfelt" oder "Alle" auswählen.

In "Kanalwechsel" gibt es zwei Optionen: "Einfrieren" und "Schwarzer Bildschirm".

In "Tonsignalanlage" stehen Ihnen zwei Optionen zur Auswahl: "Ein" und "Aus". Wenn die Einstellung "Ein" ist und Sie das Menü "Antennen-Setup" aufrufen, gibt der Empfänger einen kontinuierlichen Ton aus, wenn das Signal gesperrt ist, und einen intermittierenden Ton, wenn das Signal entsperrt ist. Wenn die Einstellung "Aus" ist, rufen Sie das Menü "Antennen-Setup" auf. Der Receiver gibt keinen Ton aus.

In "Auto Standy" kann der Standby-Modus aktiviert werden, wenn der Benutzer nicht länger als 3 Stunden arbeitet.

Drücken Sie [EXIT], um vom Menü "Andere" zurückzukehren.

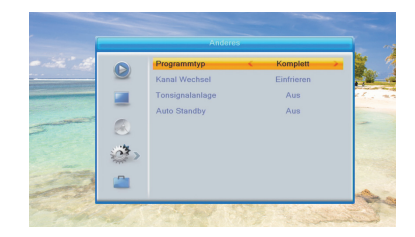

# 2.5 Einstellung

Wenn Sie die Taste [Menü] drücken, wird das folgende Bild angezeigt:

### 2.5.1 Information

Wenn Sie das Menü "Information" aufrufen, wird ein Bildschirm wie unten angezeigt. Der Bildschirm zeigt die Informationen an Drücken Sie die Taste [Exit], um zum Menü "Einstellung" zurückzukehren.

## 2.5.2 Werkseinstellung

Wenn Sie die Taste [OK] im Element "Werkseinstellung" drücken: Es wird eine Warnmeldung angezeigt, in der Sie gefragt werden, ob der Vorgang standardmäßig geladen und alle vom Benutzer hinzugefügten Kanäle gelöscht werden soll. Fahren Sie fort? Wenn Sie die Option "Ja" auswählen, werden alle überarbeiteten Parameter des Empfängers auf den Standardwert zurückgesetzt. Bitte verwenden Sie diese Funktion sorgfältig.

Wählen Sie in Schritt 1 und Schritt 2 "Nein" oder drücken Sie die Taste [EXIT], um von diesem Element zurückzugreifen, ohne es zu speichern.

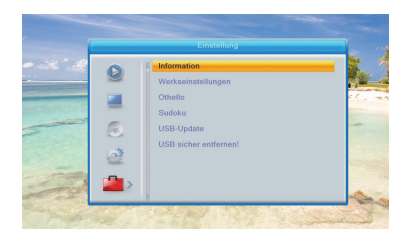

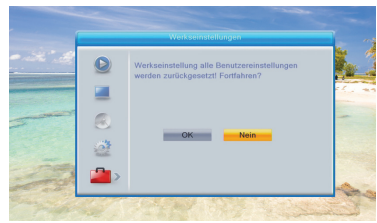

### 2.5.4 Sudoku

Drücken Sie [Auf / Ab / Links / Rechts], um die Markierung in das leere Raster zu verschieben.

Drücken Sie die Zifferntaste, um die Nummer einzugeben. Wenn Sie die Taste [EXIT] drücken, werden Sie aufgefordert, Folgendes zu bestätigen:

Wählen Sie [Ja] zum Beenden oder [Nein] zum kontinuierlichen Spielen. Wählen Sie "Neues Spiel", um ein neues Spiel zu spielen. Wählen Sie "Wiedergabe", um das letzte Spiel erneut zu spielen. Wählen Sie "Lösen", um das Ergebnis anzuzeigen. Wenn Sie die Markierung auf "Setup" verschieben, drücken Sie die Taste [Links / Rechts], um die Klasse auszuwählen.

Wählen Sie zum Beenden "Abbrechen".

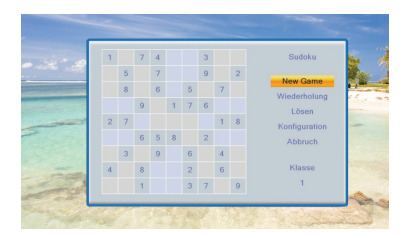

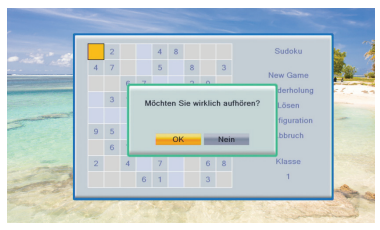

## 2.5.5 USB Update

Wenn Sie das Menü "USB-Update" aufrufen, wird der folgende Bildschirm angezeigt:

Verwenden Sie die Taste [Links / Rechts], um die entsprechende Datei auszuwählen. Drücken Sie dann die Taste OK, um das Upgrade über USB zu starten.

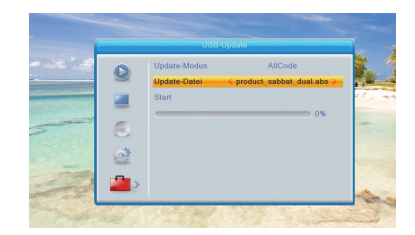

### 2.5.6 Entfernen Sie das USB-Gerät sicher

Wenn Sie dieses Element markieren, können Sie das USB-Gerät sicher entfernen, indem Sie die Taste [OK] drücken.

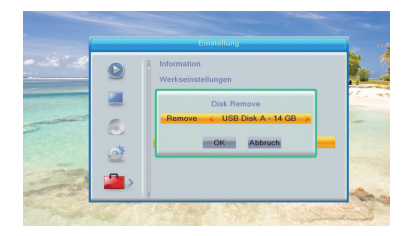

# Technische Daten

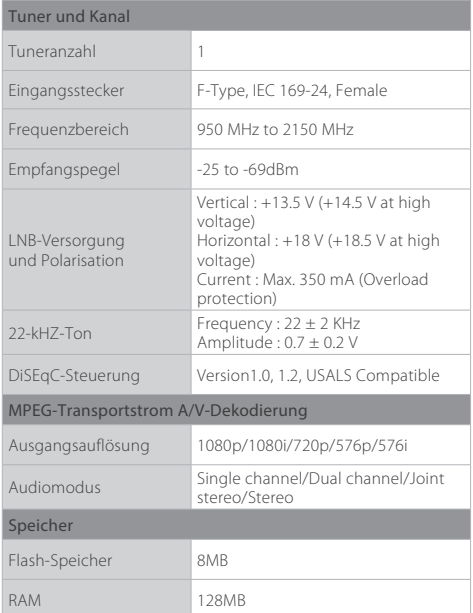

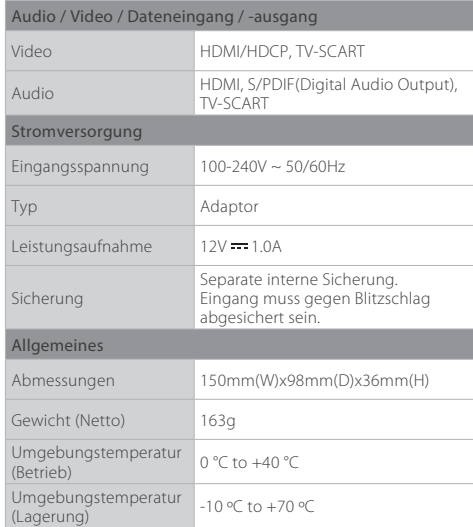

*Hinweis:* Änderungen der technischen Daten des Geräts vorbehalten.

# HUMAX-Kundendienst

Weitere Information zu Ihrem Gerät finden Sie auf der HUMAX-Website. Sollten Servicearbeiten im Rahmen der Garantie anfallen, wenden Sie sich bitte unter folgenden Adressen an den Kundendienst, um eine entsprechende Autorisierung zu erhalten.

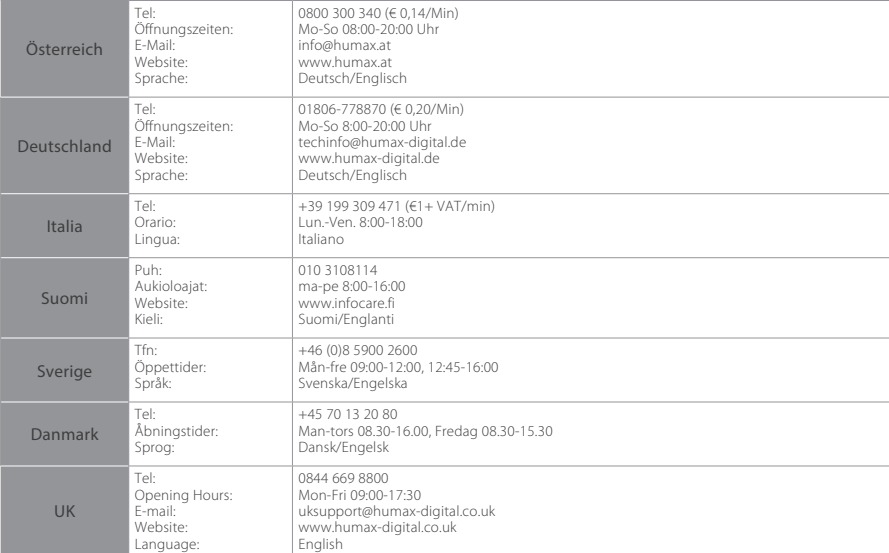

*Hinweis:* Support für die Reparatur von Hardware finden Sie auf unserer Website.

# Fehlermeldung

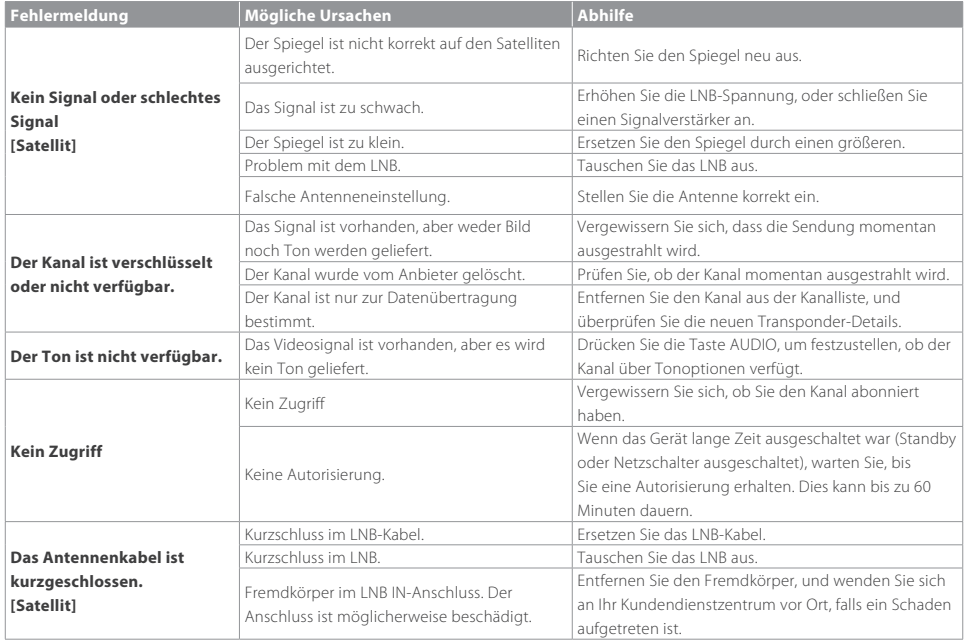

# Glossar

#### FBAS (Farb-Bild-Austast-Synchron-Signal)

Eine Technologie zur Übertragung von Videosignalen über ein Kabel. Hierbei werden Luminanzsignale (Helligkeit) und Chrominanzsignale (Farbe) zusammengemischt.

#### DiSEqC (Digital Satellite Equipment Control)

Ein DiSEqC-kompatibles Gerät benötigt einen Schaltkasten, der das sich schnell ein- und ausschaltende 22-kHz-Tonsignal erkennt. Auf diese Weise kann ein bestimmtes Gerät mehrere LNBs über einen DiSEqC-Schaltkasten steuern.

#### Dolby Digital

Ein Codierungssystem, das bis zu 5.1 diskrete Audiokanäle (links vorne, Mitte, rechts vorne, links Surround, rechts Surround) in einen einzigen Bitstrom komprimiert. Ein LFE-Kanal (Low Frequency Effect) liefert den für Spezialeffekte erforderlichen Klang.

#### DVB (Digital Video Broadcasting)

Eine Normenreihe, durch die über Satelliten, Kabel oder terrestrische Systeme empfangene digitale Sendungen definiert werden.

#### EPG (Electronic Programme Guide)

Die elektronische Ausführung eines gedruckten Fernsehprogrammhefts. Eine Anwendung, die bei digitalen Set-Top-Boxen und digitalen Fernsehgeräten verwendet wird und das aktuelle und geplante Programm anzeigt, das jetzt oder später auf den einzelnen Kanälen zur Verfügung steht, mit einer kurzen Zusammenfassung oder einem Kommentar zu den einzelnen Sendungen. Die im elektronischen Programmführer gelieferten Informationen werden vom Kanalanbieter gesendet und aktualisiert.

#### Frequenz

Eine Eigenschaft von Signalen, die in Schwingungen pro Sekunde (= Hz) gemessen wird.

#### FTA (frei empfangbare Programme)

Ein unverschlüsselter Anbieter, der es seinen Kunden ermöglicht, Kanäle oder Dienste ohne Zahlung von Abonnementgebühren zu sehen.

#### HDMI (High-Definition Multimedia Interface)

Eine vollständig digitale Audio-/ Videoschnittstelle, die standardmäßige, erweiterte oder hochauflösende Bilder sowie digitalen Mehrkanalton über ein einziges Kabel unterstützt. Es überträgt alle ATSC HDTV-Standards und unterstützt digitalen 8-Kanalton.

#### LNB (Low Noise Block)

Ein Gerät, das auf einem Halter gegenüber der Satellitenschüssel montiert ist und Satellitensignale fokussiert. Ein LNB wandelt die vom Satelliten empfangenen Signale in eine niedrigere Frequenz um und überträgt sie über ein Koaxialkabel an einen Satelliten-Receiver.

#### OTA (Over The Air)

Ein Standard für die Übertragung von Software für Geräte über ein Broadcast-System. Hersteller behalten sich das Recht vor, zu entscheiden, wann sie Software für ihre Geräte anbieten.

#### Polarisation

Die Richtung der elektrischen und magnetischen Felder eines Signals. Satelliten verwenden sowohl vertikale als auch horizonale Polarisation, sodass eine Frequenz zweimal genutzt werden kann.

#### QPSK (Quadrature Phase Shift Keying)

Digitale Modulationstechnik, bei der die Trägerphase einen von vier möglichen Werten haben kann.

#### HF (Hochfrequenz)

Fernsehsignale werden auf HF-Signale moduliert und anschließend vom Tuner des Fernsehgeräts oder der Set-Top-Box demoduliert.

#### RGB (Rot – Grün – Blau)

Eine Technologie zur Übertragung von Videosignalen über ein Kabel. Bei RGB handelt es sich um ein System, das rote, blaue und grüne Farben auf einem Fernseh- oder Computerbildschirm darstellt. Um einen beliebigen Farbton darzustellen, werden die Farben Rot, Grün und Blau in unterschiedlichen Proportionen gemischt.

#### S/PDIF (Sony/Philips Digital Interface Format)

Ein Standardformat für die Übertragung digitaler Tonsignale. Ermöglicht die Übertragung von digitalem Audio zwischen zwei Geräten ohne Umwandlung von oder in analoge Signale, wodurch sich die Signalqualität verschlechtern könnte.

#### Transponder

Ein Satellit ist in Komponenten unterteilt, die man als Transponder bezeichnet. Ein Transponder ist ein Verteilungsbereich des Satelliten. Jeder Transponder kann zur Verteilung mehrerer Kanäle oder Dienste verwendet werden.

### Open Source Software Notice

HUMAX products use certain open source operating system software distributed pursuant to GNU GENERAL PUBLIC LICENSE Version 2 and GNU LESSER GENERAL LICENSE Version 2.1 each as defined and published by the Free Software Foundation, Inc.

The following GPL and LGPL software source codes used in this product can be provided and this offer is valid for up to three years from the date of original download of the software or purchase of product containing such software. Please contact us at gnu@humaxdigital.com.

#### FreeType License (FTL) Software

#### freetype

Portions of this software are copyright © <2007> The FreeType Project (www.freetype.org). All rights reserved.

Use, modification and redistribution of the Open Source Software is governed by the terms and conditions of the applicable Open Source License. The GNU General Public License (GPL) v2 is shown below.

#### **The GNU General Public License (GPL)**

#### **Version 2, June 1991**

Copyright (C) 1989, 1991 Free Software Foundation, Inc.51 Franklin Street, Fifth Floor, Boston, MA 02110-1301, USA Everyone is permitted to copy and distribute verbatim copies of this license document, but changing it is not allowed.

#### **Preamble**

The licenses for most software are designed to take away your freedom to share and change it. By contrast, the GNU General Public License is intended to guarantee your freedom to share and change free software--to make sure the software is free for all its users. This General Public License applies to most of the Free Software Foundation's software and to any other program whose authors commit to using it. (Some other Free Software Foundation software is covered by the GNU Lesser General Public License instead.) You can apply it to your programs, too. When we speak of free software, we are referring to freedom, not price. Our General Public Licenses are designed to make sure that you have the freedom to distribute copies of free software (and charge for this service if you wish), that you receive source code or can get it if you want it, that you can change the software or use pieces of it in new free programs; and that you know you can do these things.

To protect your rights, we need to make restrictions that forbid anyone to deny you these rights or to ask you to surrender the rights. These restrictions translate to certain responsibilities for you if you distribute copies of the software, or if you modify it.

For example, if you distribute copies of such a program, whether gratis or for a

fee, you must give the recipients all the rights that you have. You must make sure that they, too, receive or can get the source code. And you must show them. these terms so they know their rights.

We protect your rights with two steps: (1) copyright the software, and (2) offer you this license which gives you legal permission to copy, distribute and/or modify the software.

Also, for each author's protection and ours, we want to make certain that everyone understands that there is no warranty for this free software. If the software is modified by someone else and passed on, we want its recipients to know that what they have is not the original, so that any problems introduced by others will not reflect on the original authors' reputations.

Finally, any free program is threatened constantly by software patents. We wish to avoid the danger that redistributors of a free program will individually obtain patent licenses, in effect making the program proprietary. To prevent this, we have made it clear that any patent must be licensed for everyone's free use or not licensed at all.

The precise terms and conditions for copying, distribution and modification follow.

#### **TERMS AND CONDITIONS FOR COPYING, DISTRIBUTION AND MODIFICATION**

0. This License applies to any program or other work which contains a notice placed by the copyright holder saying it may be distributed under the terms of this General Public License. The "Program", below, refers to any such program or work, and a "work based on the Program" means either the Program or any derivative work under copyright law: that is to say, a work containing the Program or a portion of it, either verbatim or with modifications and/or translated into another language. (Hereinafter, translation is included without limitation in the term "modification".) Each licensee is addressed as "you".

Activities other than copying, distribution and modification are not covered by this License; they are outside its scope. The act of running the Program is not restricted, and the output from the Program is covered only if its contents constitute a work based on the Program (independent of having been made by running the Program). Whether that is true depends on what the Program does. 1. You may copy and distribute verbatim copies of the Program's source code as you receive it, in any medium, provided that you conspicuously and appropriately publish on each copy an appropriate copyright notice and disclaimer of warranty; keep intact all the notices that refer to this License and to the absence of any warranty; and give any other recipients of the Program a copy of this License along with the Program. You may charge a fee for the physical act of transferring a copy, and you may at your option offer warranty protection in exchange for a fee.

2. You may modify your copy or copies of the Program or any portion of it, thus forming a work based on the Program, and copy and distribute such modifications or work under the terms of Section 1 above, provided that you also meet all of these conditions:

a) You must cause the modified files to carry prominent notices stating that you changed the files and the date of any change.

b) You must cause any work that you distribute or publish, that in whole or in part contains or is derived from the Program or any part thereof, to be licensed as a whole at no charge to all third parties under the terms of this License. c) If the modified program normally reads commands interactively when run, you must cause it, when started running for such interactive use in the most ordinary way, to print or display an announcement including an appropriate copyright

notice and a notice that there is no warranty (or else, saying that you provide a warranty) and that users may redistribute the program under these conditions. and telling the user how to view a copy of this License. (Exception: if the Program itself is interactive but does not normally print such an announcement, your work based on the Program is not required to print an announcement.) These requirements apply to the modified work as a whole. If identifiable sections of that work are not derived from the Program, and can be reasonably considered independent and separate works in themselves, then this License, and its terms, do not apply to those sections when you distribute them as separate works. But when you distribute the same sections as part of a whole which is a work based on the Program, the distribution of the whole must be on the terms of this License, whose permissions for other licensees extend to the entire whole, and thus to each and every part regardless of who wrote it.

Thus, it is not the intent of this section to claim rights or contest your rights to work written entirely by you; rather, the intent is to exercise the right to control the distribution of derivative or collective works based on the Program. In addition, mere aggregation of another work not based on the Program with the Program (or with a work based on the Program) on a volume of a storage or distribution medium does not bring the other work under the scope of this License. 3. You may copy and distribute the Program (or a work based on it, under Section 2) in object code or executable form under the terms of Sections 1 and 2 above provided that you also do one of the following:

a) Accompany it with the complete corresponding machine-readable source code, which must be distributed under the terms of Sections 1 and 2 above on a medium customarily used for software interchange; or,

b) Accompany it with a written offer, valid for at least three years, to give any third party, for a charge no more than your cost of physically performing source distribution, a complete machine-readable copy of the corresponding source code, to be distributed under the terms of Sections 1 and 2 above on a medium customarily used for software interchange; or,

c) Accompany it with the information you received as to the offer to distribute corresponding source code. (This alternative is allowed only for noncommercial distribution and only if you received the program in object code or executable form with such an offer, in accord with Subsection b above.) The source code for a work means the preferred form of the work for making modifications to it. For an executable work, complete source code means all the source code for all modules it contains, plus any associated interface definition files, plus the scripts used to control compilation and installation of the executable. However, as a special exception, the source code distributed need not include anything that is normally distributed (in either source or binary form) with the major components (compiler, kernel, and so on) of the operating system on which the executable runs, unless that component itself accompanies the executable. If distribution of executable or object code is made by offering access to copy from a designated place, then offering equivalent access to copy the source code from the same place counts as distribution of the source code, even though third parties are not compelled to copy the source along with the object code.

4. You may not copy, modify, sublicense, or distribute the Program except as expressly provided under this License. Any attempt otherwise to copy, modify, sublicense or distribute the Program is void, and will automatically terminate your rights under this License. However, parties who have received copies, or rights, from you under this License will not have their licenses terminated so long as such parties remain in full compliance.

5. You are not required to accept this License, since you have not signed it. However, nothing else grants you permission to modify or distribute the Program or its derivative works. These actions are prohibited by law if you do not accept this License. Therefore, by modifying or distributing the Program (or any work based on the Program), you indicate your acceptance of this License to do so, and all its terms and conditions for copying, distributing or modifying the Program or works based on it.

6. Each time you redistribute the Program (or any work based on the Program), the recipient automatically receives a license from the original licensor to copy, distribute or modify the Program subject to these terms and conditions. You may not impose any further restrictions on the recipients' eversise of the rights granted herein. You are not responsible for enforcing compliance by third parties to this License.

7. If, as a consequence of a court judgment or allegation of patent infringement or for any other reason (not limited to patent issues), conditions are imposed on you (whether by court order, agreement or otherwise) that contradict the conditions of this License, they do not excuse you from the conditions of this License. If you cannot distribute so as to satisfy simultaneously your obligations under this License and any other pertinent obligations, then as a consequence you may not distribute the Program at all. For example, if a patent license would not permit royalty-free redistribution of the Program by all those who receive copies directly or indirectly through you, then the only way you could satisfy both it and this License would be to refrain entirely from distribution of the Program. If any portion of this section is held invalid or unenforceable under any particular circumstance, the balance of the section is intended to apply and the section as a whole is intended to apply in other circumstances. It is not the purpose of this section to induce you to infringe any patents or other property right claims or to contest validity of any such claims; this section has the sole purpose of protecting the integrity of the free software distribution system, which is implemented by public license practices. Many people have made generous contributions to the wide range of software distributed through that system in reliance on consistent application of that system; it is up to the author/donor to decide if he or she is willing to distribute software through any other system and a licensee cannot impose that choice.

This section is intended to make thoroughly clear what is believed to be a consequence of the rest of this License.

8. If the distribution and/or use of the Program is restricted in certain countries either by patents or by copyrighted interfaces, the original copyright holder who places the Program under this License may add an explicit geographical distribution limitation excluding those countries, so that distribution is permitted only in or among countries not thus excluded. In such case, this License incorporates the limitation as if written in the body of this License.

9. The Free Software Foundation may publish revised and/or new versions of the General Public License from time to time. Such new versions will be similar in spirit to the present version, but may differ in detail to address new problems or concerns.

Each version is given a distinguishing version number. If the Program specifies a version number of this License which applies to it and "any later version", you have the option of following the terms and conditions either of that version or of any later version published by the Free Software Foundation. If the Program does not specify a version number of this License, you may choose any version ever published by the Free Software Foundation.

10. If you wish to incorporate parts of the Program into other free programs whose distribution conditions are different, write to the author to ask for permission. For software which is copyrighted by the Free Software Foundation, write to the Free Software Foundation; we sometimes make exceptions for this. Our decision will be guided by the two goals of preserving the free status of all derivatives of our free software and of promoting the sharing and reuse of software generally.

**NO WARRANTY** 11. BECAUSE THE PROGRAM IS LICENSED FREE OF CHARGE, THERE IS NO WARRANTY FOR THE PROGRAM, TO THE EXTENT PERMITTED BY APPLICABLE LAW. EXCEPT WHEN OTHERWISE STATED IN WRITING THE COPYRIGHT HOLDERS AND/OR OTHER PARTIES PROVIDE THE PROGRAM "AS IS" WITHOUT WARRANTY OF ANY KIND, EITHER EXPRESSED OR IMPLIED, INCLUDING, BUT NOT LIMITED TO, THE IMPLIED WARRANTIES OF MERCHANTABILITY AND FITNESS FOR A PARTICU-LAR PURPOSE. THE ENTIRE RISK AS TO THE QUALITY AND PERFORMANCE OF THE PROGRAM IS WITH YOU. SHOULD THE PROGRAM PROVE DEFECTIVE, YOU ASSUME THE COST OF ALL NECESSARY SERVICING, REPAIR OR CORRECTION. 12. IN NO EVENT UNLESS REQUIRED BY APPLICABLE LAW OR AGREED TO IN WRITING WILL ANY COPYRIGHT HOLDER, OR ANY OTHER PARTY WHO MAY MODIFY AND/OR REDISTRIBUTE THE PROGRAM AS PERMITTED ABOVE, BE LIABLE TO YOU FOR DAMAGES, INCLUDING ANY GENERAL, SPECIAL, INCIDENTAL OR CONSEQUENTIAL DAMAGES ARISING OUT OF THE USE OR INABILITY TO USE THE PROGRAM (INCLUDING BUT NOT LIMITED TO LOSS OF DATA OR DATA BEING RENDERED INACCURATE OR LOSSES SUSTAINED BY YOU OR THIRD PARTIES OR A FAILURE OF THE PROGRAM TO OPERATE WITH ANY OTHER PROGRAMS), EVEN IF SUCH HOLDER OR OTHER PARTY HAS BEEN ADVISED OF THE POSSIBILITY OF SUCH DAMAGES.

#### **END OF TERMS AND CONDITIONS**

#### **How to Apply These Terms to Your New Programs**

If you develop a new program, and you want it to be of the greatest possible use to the public, the best way to achieve this is to make it free software which everyone can redistribute and change under these terms. To do so, attach the following notices to the program. It is safest to attach them to the start of each source file to most effectively convey the exclusion of warranty; and each file should have at least the "copyright" line and a pointer to where the full notice is found.

One line to give the program's name and a brief idea of what it does. Copyright (C) yyyy name of author This program is free software; you can redistribute it and/or modify it under the terms of the GNU General Public License as published by the Free Software Foundation; either version 2 of the License, or (at your option) any later version. This program is distributed in the hope that it will be useful, but WITHOUT ANY WARRANTY; without even the implied warranty of MERCHANTABILITY or FITNESS FOR A PARTICULAR PURPOSE. See the GNU General Public License for more details. You should have received a copy of the GNU General Public License along with this program; if not, write to the Free Software Foundation, Inc., 51 Franklin Street, Fifth Floor, Boston, MA 02110-1301. USA. Also add information on how to contact you by electronic and paper mail. If the program is interactive, make it output a short notice like this when it starts in an interactive mode:

Gnomovision version 69, Copyright (C) year name of author Gnomovision comes with ABSOLUTELY NO WARRANTY; for details type `show w'. This is free software, and you are welcome to redistribute it under certain conditions; type `show c' for details.

The hypothetical commands `show w' and `show c' should show the appropriate parts of the General Public License. Of course, the commands you use may be called something other than `show w' and `show c'; they could even be mouseclicks or menu items-whatever suits your program. You should also get your employer (if you work as a programmer) or your school, if any, to sign a "copyright disclaimer" for the program, if necessary. Here is a sample; alter the names: Yoyodyne, Inc., hereby disclaims all copyright interest in the program `Gnomovision' (which makes passes at compilers) written by James Hacker. signature of Ty Coon, 1 April 1989 Ty Coon, President of Vice

This General Public License does not permit incorporating your program into proprietary programs. If your program is a subroutine library, you may consider it more useful to permit linking proprietary applications with the library. If this is what you want to do, use the GNU Library General Public License instead of this License.

#### **GNU Lesser General Public License (LGPL)**

#### **Version 2.1, February 1999**

Copyright (C) 1991, 1999 Free Software Foundation, Inc. 51 Franklin Street, Fifth Floor, Boston, MA 02110-1301 USA Everyone is permitted to copy and distribute verbatim copies of this license document, but changing it is not allowed. [This is the first released version of the Lesser GPL. It also counts as the successor of the GNU Library Public License, version 2, hence the version number 2.1.]

#### **Preamble**

The licenses for most software are designed to take away your freedom to share and change it. By contrast, the GNU General Public Licenses are intended to guarantee your freedom to share and change free software--to make sure the software is free for all its users.

This license, the Lesser General Public License, applies to some specially designated software packages--typically libraries--of the Free Software Foundation and other authors who decide to use it. You can use it too, but we suggest you first think carefully about whether this license or the ordinary General Public License is the better strategy to use in any particular case, based on the explanations below. When we speak of free software, we are referring to freedom of use, not price. Our General Public Licenses are designed to make sure that you have the freedom to distribute copies of free software (and charge for this service if you wish); that you receive source code or can get it if you want it; that you can change the software and use pieces of it in new free programs; and that you are informed that you can do these things. To protect your rights, we need to make restrictions that forbid distributors to deny you these rights or to ask you to surrender these rights. These restrictions translate to certain responsibilities for you if you distribute copies of the library or if you modify it. For example, if you distribute copies of the library, whether gratis or for a fee, you must give the recipients all the rights that we gave you. You must make sure that they, too, receive or can get the source code. If you. link other code with the library, you must provide complete object files to the recipients, so that they can relink them with the library after making changes to the library and recompiling it. And you must show them these terms so they know their rights. We protect your rights with a two-step method: (1) we copyright the library, and (2) we offer you this license, which gives you legal permission to copy, distribute and/or modify the library. To protect each distributor, we want to make it very clear that there is no warranty for the free library. Also, if the library is

modified by someone else and passed on, the recipients should know that what they have is not the original version, so that the original author's reputation will not be affected by problems that might be introduced by others.

Finally, software patents pose a constant threat to the existence of any free program. We wish to make sure that a company cannot effectively restrict the users of a free program by obtaining a restrictive license from a patent holder. Therefore, we insist that any patent license obtained for a version of the library must be consistent with the full freedom of use specified in this license. Most GNU software, including some libraries, is covered by the ordinary GNU General Public License. This license, the GNU Lesser General Public License, applies to certain designated libraries, and is quite different from the ordinary General Public that uses the Library does. License. We use this license for certain libraries in order to permit linking those libraries into non-free programs. When a program is linked with a library, whether statically or using a shared library, the combination of the two is legally speaking a combined work, a derivative of the original library. The ordinary General Public License therefore permits such linking only if the entire combination fits its criteria of freedom. The Lesser General Public License permits more lax criteria for linking other code with the library. We call this license the "Lesser" General Public License because it does Less to protect the user's freedom than the ordinary General Pub-2. You may modify your copy or copies of the Library or any portion of it, thus lic License. It also provides other free software developers Less of an advantage over competing non-free programs. These disadvantages are the reason we use the ordinary General Public License for many libraries. However, the Lesser license of these conditions:

provides advantages in certain special circumstances. For example, on rare occasions, there may be a special need to encourage the widest possible use of a certain library, so that it becomes a de-facto standard. To achieve this, non-free programs must be allowed to use the library. A more frequent case is that a free library does the same job as widely used non-free libraries. In this case, there is little to gain by limiting the free library to free software only, so we use the Lesser General Public License. In other cases, permission to use a particular library in nonfree programs enables a greater number of people to use a large body of free software. For example, permission to use the GNU C Library in non-free programs enables many more people to use the whole GNU operating system, as well as its variant, the GNU/Linux operating system. Although the Lesser General Public License is Less protective of the users' freedom, it does ensure that the user of a program that is linked with the Library has the freedom and the wherewithal to run that program using a modified version of the Library. The precise terms and conditions for copying, distribution and modification follow. Pay close attention to the difference between a "work based on the library" and a "work that uses the library". The former contains code derived from the library, whereas the latter must be combined with the library in order to run.

#### **TERMS AND CONDITIONS FOR COPYING, DISTRIBUTION AND MODIFICATION**

0. This License Agreement applies to any software library or other program which contains a notice placed by the copyright holder or other authorized party saying it may be distributed under the terms of this Lesser General Public License (also called "this License"). Each licensee is addressed as "you". A "library" means a collection of software functions and/or data prepared so as to be conveniently linked with application programs (which use some of those functions and data) to form executables. The "Library", below, refers to any such software library or work which has been distributed under these terms. A "work based on the Library" means either the Library or any derivative work under copyright law: that is to say, a work containing the Library or a portion of it, either verbatim or with modifications and/or translated straightforwardly into another language.

(Hereinafter, translation is included without limitation in the term "modification".) "Source code" for a work means the preferred form of the work for making modifications to it. For a library, complete source code means all the source code for all modules it contains, plus any associated interface definition files, plus the scripts used to control compilation and installation of the library. Activities other than copying, distribution and modification are not covered by this License; they are outside its scope. The act of running a program using the Library is not restricted, and output from such a program is covered only if its contents constitute a work based on the Library (independent of the use of the Library in a tool for writing it). Whether that is true depends on what the Library does and what the program

1. You may copy and distribute verbatim copies of the Library's complete source code as you receive it, in any medium, provided that you conspicuously and appropriately publish on each copy an appropriate copyright notice and disclaimer of warranty; keep intact all the notices that refer to this License and to the absence of any warranty; and distribute a copy of this License along with the Library. You may charge a fee for the physical act of transferring a copy, and you may at your option offer warranty protection in exchange for a fee. forming a work based on the Library, and copy and distribute such modifications or work under the terms of Section 1 above, provided that you also meet all

a) The modified work must itself be a software library.

b) You must cause the files modified to carry prominent notices stating that you changed the files and the date of any change.

c) You must cause the whole of the work to be licensed at no charge to all third parties under the terms of this License.

d) If a facility in the modified Library refers to a function or a table of data to be supplied by an application program that uses the facility, other than as an argument passed when the facility is invoked, then you must make a good faith effort to ensure that, in the event an application does not supply such function or table, the facility still operates, and performs whatever part of its purpose remains meaningful. (For example, a function in a library to compute square roots has a purpose that is entirely well-defined independent of the application. Therefore, Subsection 2d requires that any application-supplied function or table used by this function must be optional: if the application does not supply it. the square root function must still compute square roots.) These requirements apply to the modified work as a whole. If identifiable sections of that work are not derived from the Library, and can be reasonably considered independent and separate works in themselves, then this License, and its terms, do not apply to those sections when you distribute them as separate works. But when you distribute the same sections as part of a whole which is a work based on the Library, the distribution of the whole must be on the terms of this License, whose permissions for other licensees extend to the entire whole, and thus to each and every part regardless of who wrote it.

Thus, it is not the intent of this section to claim rights or contest your rights to work written entirely by you; rather, the intent is to exercise the right to control the distribution of derivative or collective works based on the Library. In addition, mere aggregation of another work not based on the Library with the Library (or with a work based on the Library) on a volume of a storage or distribution medium does not bring the other work under the scope of this License. 3. You may opt to apply the terms of the ordinary GNU General Public License

instead of this License to a given copy of the Library. To do this, you must alter all the notices that refer to this License, so that they refer to the ordinary GNU General Public License, version 2, instead of to this License. (If a newer version than version 2 of the ordinary GNU General Public License has appeared, then you can specify that version instead if you wish.) Do not make any other change in these notices. Once this change is made in a given copy, it is irreversible for that copy, so the ordinary GNU General Public License applies to all subsequent copies and derivative works made from that copy. This option is useful when you wish to copy part of the code of the Library into a program that is not a library. 4. You may copy and distribute the Library (or a portion or derivative of it, under Section 2) in object code or executable form under the terms of Sections 1 and 2 above provided that you accompany it with the complete corresponding machine-readable source code, which must be distributed under the terms of Sections 1 and 2 above on a medium customarily used for software interchange. If distribution of object code is made by offering access to copy from a designated place, then offering equivalent access to copy the source code from the same place satisfies the requirement to distribute the source code, even though third parties are not compelled to copy the source along with the object code. 5. A program that contains no derivative of any portion of the Library, but is designed to work with the Library by being compiled or linked with it, is called a "work that uses the Library". Such a work, in isolation, is not a derivative work of the Library, and therefore falls outside the scope of this License. However, linking a "work that uses the Library" with the Library creates an executable that is a derivative of the Library (because it contains portions of the Library), rather than a "work that uses the library". The executable is therefore covered by this License. Section 6 states terms for distribution of such executables. When a "work that uses the Library" uses material from a header file that is part of

the Library, the object code for the work may be a derivative work of the Library even though the source code is not. Whether this is true is especially significant if the work can be linked without the Library, or if the work is itself a library. The threshold for this to be true is not precisely defined by law. If such an object file uses only numerical parameters, data structure layouts and accessors, and small macros and small inline functions (ten lines or less in length), then the use of the object file is unrestricted, regardless of whether it is legally a derivative work. (Executables containing this object code plus portions of the Library will still fall under Section 6.)

Otherwise, if the work is a derivative of the Library, you may distribute the object code for the work under the terms of Section 6. Any executables containing that work also fall under Section 6, whether or not they are linked directly with the Library itself.

6. As an exception to the Sections above, you may also combine or link a "work that uses the Library" with the Library to produce a work containing portions of the Library, and distribute that work under terms of your choice, provided that the terms permit modification of the work for the customer's own use and reverse engineering for debugging such modifications.

You must give prominent notice with each copy of the work that the Library is used in it and that the Library and its use are covered by this License. You must supply a copy of this License. If the work during execution displays copyright notices, you must include the copyright notice for the Library among them, as well as a reference directing the user to the copy of this License. Also, you must do one of these things:

a) Accompany the work with the complete corresponding machine-readable

source code for the Library including whatever changes were used in the work (which must be distributed under Sections 1 and 2 above); and, if the work is an executable linked with the Library, with the complete machine-readable "work that uses the Library", as object code and/or source code, so that the user can modify the Library and then relink to produce a modified executable containing the modified Library. (It is understood that the user who changes the contents of definitions files in the Library will not necessarily be able to recompile the application to use the modified definitions.)

b) Use a suitable shared library mechanism for linking with the Library. A suitable mechanism is one that (1) uses at run time a copy of the library already present on the user's computer system, rather than copying library functions into the executable, and (2) will operate properly with a modified version of the library, if the user installs one, as long as the modified version is interface-compatible with the version that the work was made with.

c) Accompany the work with a written offer, valid for at least three years, to give the same user the materials specified in Subsection 6a, above, for a charge no more than the cost of performing this distribution.

d) If distribution of the work is made by offering access to copy from a designated place, offer equivalent access to copy the above specified materials from the same place.

e) Verify that the user has already received a copy of these materials or that you have already sent this user a copy.

For an executable, the required form of the "work that uses the Library" must include any data and utility programs needed for reproducing the executable from it. However, as a special exception, the materials to be distributed need not include anything that is normally distributed (in either source or binary form) with the major components (compiler, kernel, and so on) of the operating system on which the executable runs, unless that component itself accompanies the executable

It may happen that this requirement contradicts the license restrictions of other proprietary libraries that do not normally accompany the operating system. Such a contradiction means you cannot use both them and the Library together in an executable that you distribute.

7. You may place library facilities that are a work based on the Library side-by-side in a single library together with other library facilities not covered by this License, and distribute such a combined library, provided that the separate distribution of the work based on the Library and of the other library facilities is otherwise permitted, and provided that you do these two things:

a) Accompany the combined library with a copy of the same work based on the Library, uncombined with any other library facilities. This must be distributed under the terms of the Sections above.

b) Give prominent notice with the combined library of the fact that part of it is a work based on the Library, and explaining where to find the accompanying uncombined form of the same work.

8. You may not copy, modify, sublicense, link with, or distribute the Library except as expressly provided under this License. Any attempt otherwise to copy, modify, sublicense, link with, or distribute the Library is void, and will automatically terminate your rights under this License. However, parties who have received copies, or rights, from you under this License will not have their licenses terminated so long as such parties remain in full compliance.

9. You are not required to accept this License, since you have not signed it. However, nothing else grants you permission to modify or distribute the Library or its derivative works. These actions are prohibited by law if you do not accept this License. Therefore, by modifying or distributing the Library (or any work based on the Library), you indicate your acceptance of this License to do so, and all its terms and conditions for copying, distributing or modifying the Library or works based on it.

10. Each time you redistribute the Library (or any work based on the Library), the recipient automatically receives a license from the original licensor to copy, distribute, link with or modify the Library subject to these terms and conditions. You may not impose any further restrictions on the recipients' exercise of the rights granted herein. You are not responsible for enforcing compliance by third parties with this License.

11. If as a consequence of a court judgment or allegation of patent infringement or for any other reason (not limited to patent issues), conditions are imposed on you (whether by court order, agreement or otherwise) that contradict the conditions of this License, they do not excuse you from the conditions of this License. If you cannot distribute so as to satisfy simultaneously your obligations under this License and any other pertinent obligations, then as a consequence you may not distribute the Library at all. For example, if a patent license would not permit royalty-free redistribution of the Library by all those who receive copies directly or indirectly through you, then the only way you could satisfy both it and this License would be to refrain entirely from distribution of the Library. If any portion of this section is held invalid or unenforceable under any particular circumstance, the balance of the section is intended to apply, and the section as a whole is intended to apply in other circumstances. It is not the purpose of this section to induce you to infringe any patents or other property right claims or to contest validity of any such claims; this section has the sole purpose of protecting the integrity of the free software distribution system which is implemented by public license practices. Many people have made generous contributions to the wide range of software distributed through that system in reliance on consistent application of that system; it is up to the author/donor to decide if he or she is willing to distribute software through any other system and a licensee cannot impose that choice. This section is intended to make thoroughly clear what is believed to be a consequence of the rest of this License.

12. If the distribution and/or use of the Library is restricted in certain countries either by patents or by copyrighted interfaces, the original copyright holder who places the Library under this License may add an explicit geographical distribution limitation excluding those countries, so that distribution is permitted only in or among countries not thus excluded. In such case, this License incorporates the limitation as if written in the body of this License.

13. The Free Software Foundation may publish revised and/or new versions of the Lesser General Public License from time to time. Such new versions will be similar in spirit to the present version, but may differ in detail to address new problems or concerns.

Each version is given a distinguishing version number. If the Library specifies a version number of this License which applies to it and "any later version", you have the option of following the terms and conditions either of that version or of any later version published by the Free Software Foundation. If the Library does not specify a license version number, you may choose any version ever published by the Free Software Foundation.

14. If you wish to incorporate parts of the Library into other free programs whose distribution conditions are incompatible with these, write to the author to ask for permission. For software which is copyrighted by the Free Software Foundation,

write to the Free Software Foundation; we sometimes make exceptions for this. Our decision will be guided by the two goals of preserving the free status of all derivatives of our free software and of promoting the sharing and reuse of software generally.

#### **NO WARRANTY**

15. BECAUSE THE LIBRARY IS LICENSED FREE OF CHARGE, THERE IS NO WARRANTY FOR THE LIBRARY, TO THE EXTENT PERMITTED BY APPLICABLE LAW. EXCEPT WHEN OTHERWISE STATED IN WRITING THE COPYRIGHT HOLDERS AND/ OR OTHER PARTIES PROVIDE THE LIBRARY "AS IS" WITHOUT WARRANTY OF ANY KIND, EITHER EXPRESSED OR IMPLIED, INCLUDING, BUT NOT LIMITED TO, THE IMPLIED WARRANTIES OF MERCHANTABILITY AND FITNESS FOR A PARTICULAR PURPOSE. THE ENTIRE RISK AS TO THE QUALITY AND PERFORMANCE OF THE LIBRARY IS WITH YOU. SHOULD THE LIBRARY PROVE DEFECTIVE, YOU ASSUME THE COST OF ALL NECESSARY SERVICING, REPAIR OR CORRECTION. 16. IN NO EVENT UNLESS REQUIRED BY APPLICABLE LAW OR AGREED TO IN WRITING WILL ANY COPYRIGHT HOLDER, OR ANY OTHER PARTY WHO MAY MODIFY AND/OR REDISTRIBUTE THE LIBRARY AS PERMITTED ABOVE, BE LIABLE TO YOU FOR DAMAGES, INCLUDING ANY GENERAL, SPECIAL, INCIDENTAL OR CONSEQUENTIAL DAMAGES ARISING OUT OF THE USE OR INABILITY TO USE THE LIBRARY (INCLUDING BUT NOT LIMITED TO LOSS OF DATA OR DATA BEING RENDERED INACCURATE OR LOSSES SUSTAINED BY YOU OR THIRD PARTIES OR A FAILURE OF THE LIBRARY TO OPERATE WITH ANY OTHER SOFTWARE), EVEN IF SUCH HOLDER OR OTHER PARTY HAS BEEN ADVISED OF THE POSSIBILITY OF SUCH DAMAGES.

#### **END OF TERMS AND CONDITIONS**

#### **How to Apply These Terms to Your New Libraries**

If you develop a new library, and you want it to be of the greatest possible use to the public, we recommend making it free software that everyone can redistribute and change. You can do so by permitting redistribution under these terms (or, alternatively, under the terms of the ordinary General Public License). To apply these terms, attach the following notices to the library. It is safest to attach them to the start of each source file to most effectively convey the exclusion of warranty; and each file should have at least the "copyright" line and a pointer to where the full notice is found. one line to give the library's name and an idea of what it does.> Copyright (C) year name of author This library is free software; you can redistribute it and/or modify it under the terms of the GNU Lesser General Public License as published by the Free Software Foundation; either version 2.1 of the License, or (at your option) any later version. This library is distributed in the hope that it will be useful, but WITHOUT ANY WARRANTY; without even the implied warranty of MERCHANTABILITY or FITNESS FOR A PARTICULAR PURPOSE. See the GNU Lesser General Public License for more details. You should have received a copy of the GNU Lesser General Public License along with this library; if not, write to the Free Software Foundation, Inc., 51 Franklin Street, Fifth Floor, Boston, MA 02110-1301 USA Also add information on how to contact you by electronic and paper mail. You should also get your employer (if you work as a programmer) or your school, if any, to sign a "copyright disclaimer" for the library, if necessary. Here is a sample; alter the names: Yoyodyne, Inc., hereby disclaims all copyright interest in the library `Frob' (a library for tweaking knobs) written by James Random Hacker. signature of Ty Coon, 1 April 1990 Ty Coon, President of Vice

# Garantie Garantiekarte

#### **WICHTIG:**

Bewahren Sie diese Karte zusammen mit der Original-Rechnung oder dem Kaufbeleg an einem sicheren Ort auf, und legen Sie sie bei einer Reparatur im Rahmen der Garantie auf Anfrage bei Ihrem Händler oder dem Geschäft vor, in dem Sie das Gerät erworben haben.

**• Modellnr.:**

- **• Seriennr.:**
- **• Kaufdatum:**

#### **• Unterschrift des Händlers:**

#### **• Unterschrift des Käufers:**

#### HUMAX bedankt sich für den Kauf dieses HUMAX-Geräts.

Wir empfehlen Ihnen, auf dieser Karte die Seriennummer, die Sie am Gerät ablesen können, und sonstige Kaufinformationen zu notieren und die Karte zusammen mit dem Kaufbeleg in Ihrem persönlichen Unterlagen aufzubewahren. Auf diese Weise können wir Ihnen einen auf Ihre Bedürfnisse abgestimmten Service bieten.

#### < **GARANTIEBEDINGUNGEN**

Bewahren Sie diese Karte zusammen mit der Original-Rechnung oder dem Kaufbeleg an einem sicheren Ort auf, und legen Sie es bei einer Reparatur im Rahmen der Garantie auf Anfrage bei Ihrem Händler oder dem Geschäft vor, in dem Sie das Gerät erworben haben.

#### < **HUMAX-VERBRAUCHERGARANTIE**

HUMAX garantiert vorbehaltlich der umseitig festgelegten Bedingungen, dass dieses Gerät frei von Material- und Verarbeitungsfehlern ist.

#### < **BEDINGUNGEN**

- 1. Die HUMAX-Garantie gilt für einen Zeitraum von zwei Jahren ab dem Datum des Ersterwerbs.
- 2. Wenn dieses Gerät innerhalb der Garantiedauer Funktionsstörungen aufweist, wird es vom Händler oder Vertriebspartner wieder in einen für die vorgesehenen Zwecke betriebsfähigen Zustand gebracht, ohne dass Kosten für Personal oder Materi- al geltend gemacht werden.
- 3. Diese Garantie gilt nur dann, wenn die Garantiekarte vom Käufer ordnungsgemäß ausgefüllt und dem Händler zusammen mit der Originalrechnung oder dem Kaufbeleg vorgelegt wird.
- 4. Diese Garantie deckt keine Versand- oder Transportkosten für der Versand an uns ab.
- 5. Die Haftung des Vertriebspartners ist auf die Reparatur defekter Bauteile beschränkt. Die Kosten und Risiken für den Ausbau, den Transport zum Händler und die erneute Installation des Geräts sowie alle sonstigen Kosten, die direkt oder indirekt mit der Reparatur verbunden sind, fallen nicht unter diese Garantie.
- 6. Die Kosten für Reparaturen im Rahmen der Garantie, die von nicht autorisierten Werkstätten durchgeführt werden, können nicht erstattet werden, und die Garantie erlischt, wenn im Zuge dieser Reparatur Schäden am Gerät entstehen.
- 7. Diese Garantie deckt ausschließlich Material- und Verarbeitungsfehler ab und umfasst insbesondere nicht das Folgende:
	- a. regelmäßige Überprüfung, Anpassung, Wartung oder Umrüstung sowie der Austausch von Bauteilen aufgrund von<br>normalem Verschleiß
	- b. Schäden aufgrund von Unfällen, Fahrlässigkeit, Modifizierungen, Einsatz von anderen als HUMAX-Originalersatzteilen,<br>unsachgemäße Verwendung, Installation oder Verpackung;
	- unsachgemäße Verwendung, Installation oder Verpackung; c. Schäden aufgrund von Blitzeinschlag, Überschwemmung, Brand, Krieg, Unruhen, falschen Netzspannungen, nicht ordnungsgemäßer Belüftung oder sonstigen Ursachen. die si
	- d. Produkte, bei denen der Aufkleber mit der Seriennummer entfernt oder unkenntlich bzw. unleserlich gemacht wurde.

- 8. Diese Garantie gilt für alle Personen, die innerhalb der Garantiedauer rechtmäßig in den Besitz dieses Geräts gelangt sind.<br>9. Die Haftung von HUMAX ist auf den von Ihnen tatsächlich gezahlten Kaufpreis für dieses Gerät
- keinem Fall für zufällige, Sonder-, Folge- oder Nebenschäden.

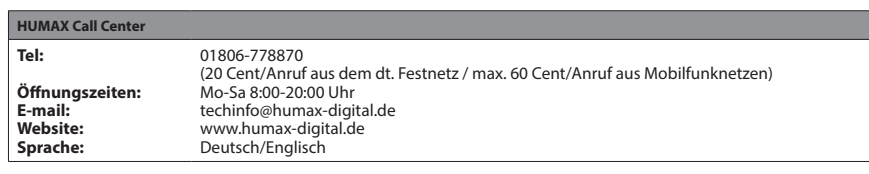

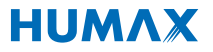

WM/HDFOX/100DE